# **CA Service Catalog**

**Reference Guide Release 12.7.00**

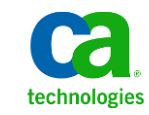

This documentation, which includes embedded help systems and electronically distributed materials, (hereinafter referred to as the "Documentation") is for your informational purposes only and is subject to change or withdrawal by CA at any time.

This Documentation may not be copied, transferred, reproduced, disclosed, modified or duplicated, in whole or in part, without the prior written consent of CA. This Documentation is confidential and proprietary information of CA and may not be disclosed by you or used for any purpose other than as may be permitted in (i) a separate agreement between you and CA governing your use of the CA software to which the Documentation relates; or (ii) a separate confidentiality agreement between you and CA.

Notwithstanding the foregoing, if you are a licensed user of the software product(s) addressed in the Documentation, you may print or otherwise make available a reasonable number of copies of the Documentation for internal use by you and your employees in connection with that software, provided that all CA copyright notices and legends are affixed to each reproduced copy.

The right to print or otherwise make available copies of the Documentation is limited to the period during which the applicable license for such software remains in full force and effect. Should the license terminate for any reason, it is your responsibility to certify in writing to CA that all copies and partial copies of the Documentation have been returned to CA or destroyed.

TO THE EXTENT PERMITTED BY APPLICABLE LAW, CA PROVIDES THIS DOCUMENTATION "AS IS" WITHOUT WARRANTY OF ANY KIND, INCLUDING WITHOUT LIMITATION, ANY IMPLIED WARRANTIES OF MERCHANTABILITY, FITNESS FOR A PARTICULAR PURPOSE, OR NONINFRINGEMENT. IN NO EVENT WILL CA BE LIABLE TO YOU OR ANY THIRD PARTY FOR ANY LOSS OR DAMAGE, DIRECT OR INDIRECT, FROM THE USE OF THIS DOCUMENTATION, INCLUDING WITHOUT LIMITATION, LOST PROFITS, LOST INVESTMENT, BUSINESS INTERRUPTION, GOODWILL, OR LOST DATA, EVEN IF CA IS EXPRESSLY ADVISED IN ADVANCE OF THE POSSIBILITY OF SUCH LOSS OR DAMAGE.

The use of any software product referenced in the Documentation is governed by the applicable license agreement and such license agreement is not modified in any way by the terms of this notice.

#### The manufacturer of this Documentation is CA.

Provided with "Restricted Rights." Use, duplication or disclosure by the United States Government is subject to the restrictions set forth in FAR Sections 12.212, 52.227-14, and 52.227-19(c)(1) - (2) and DFARS Section 252.227-7014(b)(3), as applicable, or their successors.

Copyright © 2011 CA. All rights reserved. All trademarks, trade names, service marks, and logos referenced herein belong to their respective companies.

# **CA Technologies Product References**

This documentation set contains references to the following CA Technologies products:

- CA Service Catalog, which includes CA Service Accounting
- CA Embedded Entitlements Manager (CA EEM)
- CA Automation Suites (formerly CA Spectrum Automation Manager)
- CA Automation Suites Reservation Manager (Reservation Manager)
- CA Business Service Insight (CA BSI, formerly CA Oblicore Guarantee)
- CA Service Desk Manager, which includes CA CMDB
- CA SiteMinder<sup>®</sup>
- CA Asset Portfolio Management (CA APM)
- CA MICS<sup>®</sup> Resource Management
- CA JARS®
- CA Storage Resource Manager (CA SRM)
- CA Workflow
- CA Process Automation (formerly CA IT PAM)
- CA Business Intelligence
- CA Anti-Virus (formerly eTrust Antivirus)
- CA Threat Manager (formerly eTrust Integrated Threat Management [eTrust ITM])

# **Contact CA Technologies**

## **Contact CA Support**

For your convenience, CA Technologies provides one site where you can access the information you need for your Home Office, Small Business, and Enterprise CA Technologies products. At [http://ca.com/support,](http://www.ca.com/support) you can access the following:

- Online and telephone contact information for technical assistance and customer services
- Information about user communities and forums
- Product and documentation downloads
- CA Support policies and guidelines
- Other helpful resources appropriate for your product

## **Providing Feedback About Product Documentation**

If you have comments or questions about CA Technologies product documentation, you can send a message to **techpubs@ca.com**.

If you would like to provide feedback about CA Technologies product documentation, complete our short customer survey, which is available on the CA Support website at [http://ca.com/docs.](http://www.ca.com/docs)

# Contents

## Chapter 1: Utilities

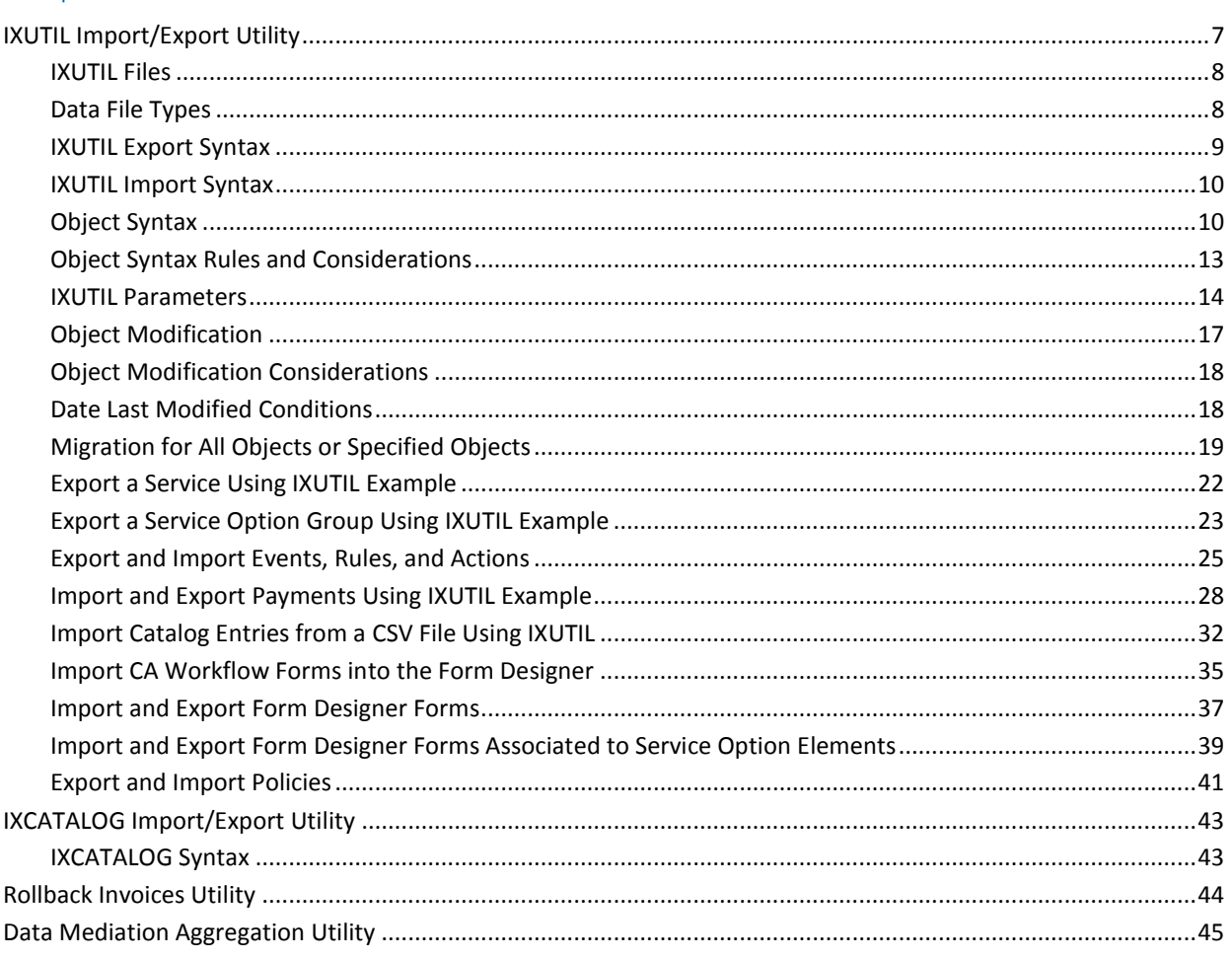

## Appendix A: Java Plug-Ins

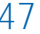

57

 $\overline{7}$ 

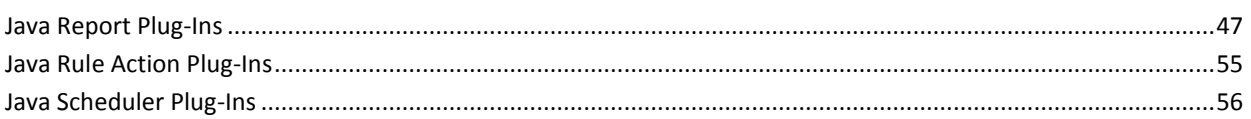

## Appendix B: Event Variables

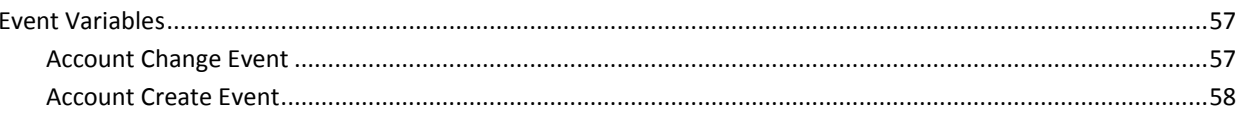

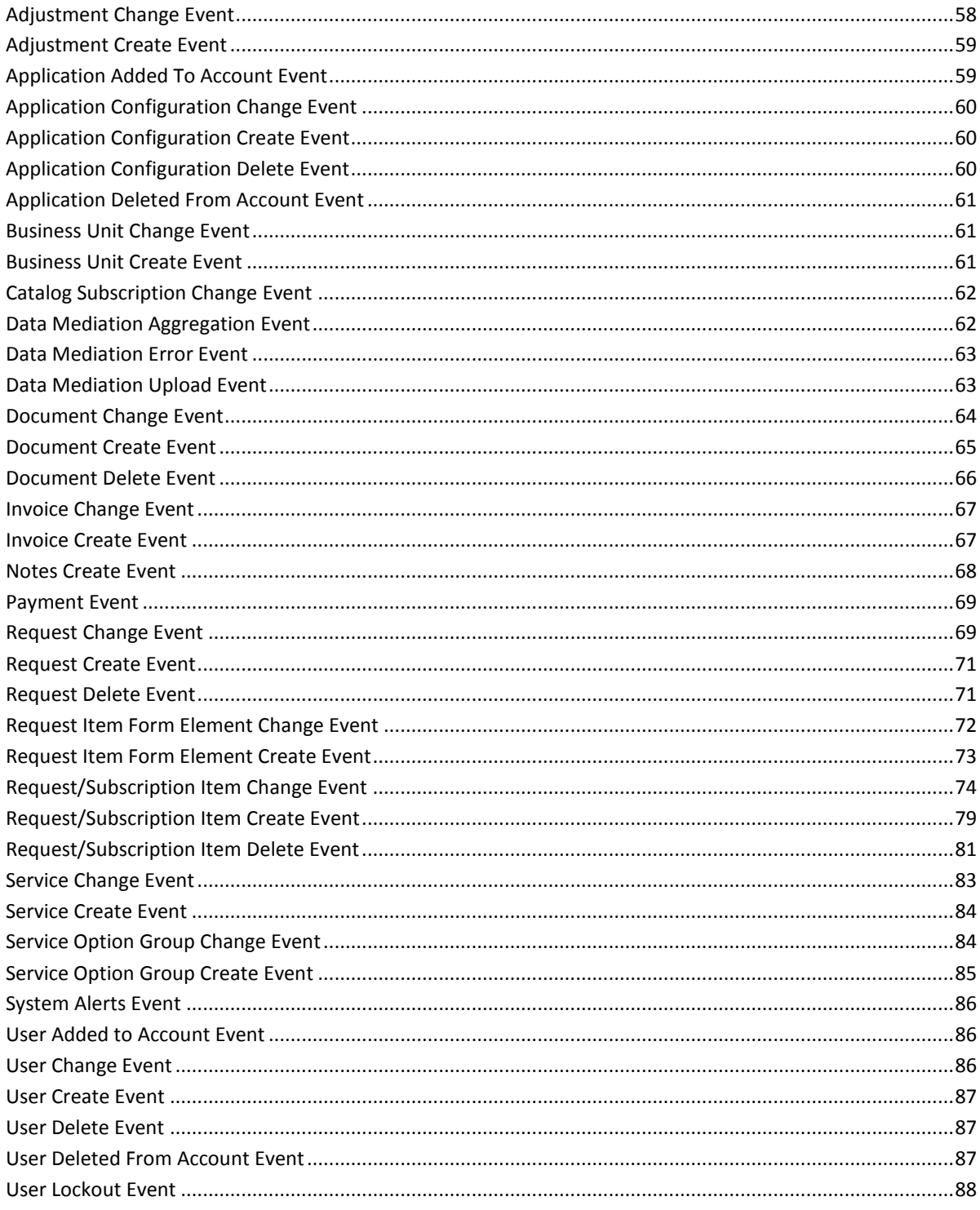

# <span id="page-6-0"></span>**Chapter 1: Utilities**

CA Service Catalog provides several command line utilities.

This section contains the following topics:

[IXUTIL Import/Export Utility](#page-6-1) (see page 7) [IXCATALOG Import/Export Utility](#page-42-0) (see page 43) [Rollback Invoices Utility](#page-43-0) (see page 44) [Data Mediation Aggregation Utility](#page-44-0) (see page 45)

# <span id="page-6-1"></span>**IXUTIL Import/Export Utility**

IXUTIL is an importing and exporting command line utility that allows the preservation and migration of CA Service Catalog data between systems. For example, you can export offerings (services) and rate plans (service option groups) from a CA Service Catalog r12 system and import them as services and service option groups into a CA Service Catalog Release 12.6 system, using the same XML structure.

You can use IXUTIL to migrate new and updated objects from one computer to another. This migration is primarily intended for both of the following:

- Moving data from a test computer to a production computer, when both computers are running the same release of CA Service Catalog (same-version migration)
- Moving data from a computer running the previous release of CA Service Catalog to a computer running a newer release of CA Service Catalog (upgrading)

IXUTIL does *not* import *images* of offerings because of the variation of the image file path names on the source and target computers. If you want to retain such images, you must copy and paste them manually, after the initial migration is complete.

**Note:** Use the CA Workflow IDE, *not* IXUTIL, to export and import CA Workflow actors and process definitions between systems running the *same* release of CA Service Catalog; for details, see the CA Workflow IDE online help.

## <span id="page-7-0"></span>**IXUTIL Files**

For Windows, the import/export utility file (ixutil.bat) is located in the %USM\_HOME%\scripts folder.

You can configure IXUTIL by using the ixutil.cfg properties file located in the %USM\_HOME%\scripts folder. This file controls import and export rules, default export file format, error log file and so on. The ixutil.cfg file contains comments and details about each configurable parameter.

Log messages from IXUTIL appear in the %USM\_HOME%\logs\install\ixutil.log file.

## <span id="page-7-1"></span>**Data File Types**

For most object types, IXUTIL exports the data in a proprietary XML format and the same XML format must be used in the data files when importing. For some object types, data can also be imported in a proprietary CSV (comma-separated value) format. You can determine the correct XML formats for each object type by examining an exported XML file.

IXUTIL lets you import and export the following types of data:

- Catalog Definitions
	- Service Option Groups
	- **Services** 
		- Without the definition (related service option groups)
		- With the definition
		- With Service Level Agreement information
- **Business Units** 
	- Accounts
- Reporting components
	- Data objects
	- Data views
	- **Layouts**
	- Variables
- Administrative components
	- Events, rules and actions
	- Data mediation profiles
	- request SLA, business (service) hours, and outage calendars
	- Forms
	- Policies
- Data from a database table
- CA Service Catalog data
	- Requests
- CA Service Accounting data
	- Statements
	- Adjustments
	- Transactions
	- **Payments**
	- Cost pools
	- Plan data
	- Plan set
	- Subscription Details

## <span id="page-8-0"></span>**IXUTIL Export Syntax**

The export syntax for using the ixutil.bat (Windows) command is as follows:

ixutil export *object* [–f *filename*] [–format xml] [-domain *businessunitname*] [*object-specific parameters*]

## *object*

Specifies one of the data types.

## **-f** *filename*

Specifies the name of the file to be exported to; if omitted, the data is exported to the command window; if no folder path is provided, only a file name, the folder used is %USM\_HOME%\view\exports.

## **-format xml**

Indicates the format of the exported data; if omitted, the default is taken from the ixutil.cfg file; all objects support XML output only.

#### **-domain** *businessunitname*

Specifies the name of the business unit for the information to be exported; this parameter is not always relevant for the object specified.

## *object-specific parameters*

Indicates that additional parameters can be used depending on the object value.

## <span id="page-9-0"></span>**IXUTIL Import Syntax**

The import syntax for using the ixutil.bat (Windows) command is as follows:

ixutil import *object* –f *filename* [–format xml|csv] [-domain *businessunitname*] [*object-specific parameters*]

## *object*

Specifies one of the objects, using the **object syntax** (see page 10).

## **-f** *filename*

Specifies the name of the file to be imported from; if no folder path is provided, only a file name, the folder used is %USM\_HOME%\scripts.

## **-format xml|csv**

Indicates the format of the data to be imported; if omitted, the default is taken from the ixutil.cfg file; most objects support XML input only; some objects support CSV format.

## **-domain** *businessunitname*

Specifies the name of the business unit for the information to be imported. This parameter applies to certain objects only.

## *object-specific parameters*

Indicates that there may be additional parameters that can be used depending on the object value.

## <span id="page-9-1"></span>**Object Syntax**

In most cases, you must import or export each type of object in its own separate command, as shown in the following list. For example, you import accounts in one command, events in another command, rate plans (service option groups) in a third command, and so forth. You cannot combine two or more types of objects in a single import command. An exception is the offeringrateplan option, as noted in the following list.

**Note:** You do not literally enter the brackets around these options; the brackets are in this list for readability only.

ixutil import account [-f file] [-format xml] [-domain *id*]

ixutil export account [-f file] [-domain id]

ixutil import adjustment [-f file] [-format xml]

ixutil export adjustment [-f file] [-domain id]

ixutil import costpool [-f file] [-format xml]

ixutil export costpool [-f file] [-domain id]

ixutil import datamediationprofile [-f file] [-format xml]

ixutil export datamediationprofile [-f file] [-profile name]

ixutil import event [-f file] [-event name] [-rule name] [-action name]

ixutil export event [-f file] [-format xml] [-event name] [-rule name] [-action name]

ixutil import form [-f file] [-format xml] [-cawf -domain id]

ixutil export form [-f file] [-format xml] [-folder foldername][-form formname] [-domain id]

ixutil import generic [-f file] [-format xml] [-table name]

ixutil export generic [-f file] [-format xml|csv|sql] [-table name]

ixutil import offering [-f file] [-format xml] [-domain id] [-include\_incomplete\_sub] [-include\_cmdb\_ci\_mapping] [-include\_permissions] [-include\_request\_sla] [-include\_service\_hour]

ixutil export offering [-f file] [-domain id] [-date\_last\_modified date] [-include\_cmdb\_ci\_mapping] [-include\_permissions] [-include\_request\_sla] [-include\_service\_hour]

ixutil import offeringrateplan [-f file] [-format xml] [-folder] [-include\_incomplete\_sub] [-include\_cmdb\_ci\_mapping] [-include\_permissions] [-include\_request\_sla] [-include\_service\_hour]

ixutil export offeringrateplan [-f file] [-folder name]|[-offering name] [-include\_forms] [-date\_last\_modified date] [-include\_cmdb\_ci\_mapping] [-include\_permissions] [-include\_request\_sla] [-include\_service\_hour]

ixutil import offeringrateplan\_csv [-f file] [-domain id]

**Note:** The offeringrateplan option includes offerings, rate plans, and rate items (service option elements).

ixutil import payments [-f file] [-format csv|xml]

ixutil export payments [-f file] [-for accounts] [-from date] [-to date]

ixutil import plandata [-f file] [-format xml]

ixutil export plandata [-f file] [-domain id]

ixutil import planset [-f file] [-format xml] ixutil export planset [-f file] [-domain id] ixutil import rateplan [-f file] [-format xml] [-domain id] [-include\_incomplete\_sub] ixutil export rateplan [-f file] [-domain id] [-date\_last\_modified date] [-include\_forms] ixutil import report\_data [-f file] [-format xml] [-folder name] ixutil export report\_data [-f file] [-folder name] ixutil import report\_dataview [-f file] [-format xml] [-folder name] ixutil export report\_dataview [-f file] [-folder name] ixutil import report\_layout [-f file] [-format xml] [-folder name] ixutil export report\_layout [-f file] [-folder name] ixutil import report\_variable [-f file] [-format xml] ixutil export report\_variable [-f file] [-domain id] ixutil import request [-f file] [-format xml] ixutil export request [-f file] [-domain id] ixutil import requestslaservicehour [-f file] [-format xml] [-domain id] ixutil export requestslaservicehour [-f file] [-domain id] ixutil import slaoffering [-f file] [-format xml] ixutil export slaoffering [-f file] [-domain id] ixutil import statement [-f file] [-format xml] [-domain id] ixutil export statement [-f file] [-domain id] ixutil import subscription\_detail [-f file] [-format xml] ixutil export subscription\_detail [-f file] [-domain id] ixutil import tenant [-f file] [-format xml] [-domain id] ixutil export tenant [-f file] [-domain id] ixutil import transaction [-f file] [-format xml] ixutil export transaction [-f file] [-domain id]

**Notes:**

- Parameter values that contain spaces must be in double quotes.
- For lists, values are separated by commas.
- Date values must use the format YYYY/MM/DD H24:MM:SS.
- The "tenant" and "domain" references are to old terminology from prior releases. The current terminology for "tenant" and "domain" is "business unit". For example, to export all the sub-business units for the "CA" business unit, use: ixutil export tenant –f output.xml –domain "CA".
- The "offering" and "rateplan" references are to old terminology from prior releases. The current terminology for "offering" is "service" and for "rateplan" is "service option group". For example, to export all the services for the "CA" business unit, use: ixutil export offering –f output.xml –domain "CA".
- The slaoffering object defines request SLA packages. A catalog service option element can be tied to a request SLA package. The slaoffering object must be imported prior to importing any catalog elements that use request SLA packages.
- Report-related objects must be imported in a particular order to support interdependencies:
	- report\_variable
	- report data
	- report\_dataview
	- report\_layout

## <span id="page-12-0"></span>**Object Syntax Rules and Considerations**

The following rules apply to the ixutil command line:

- Parameter values that contain spaces must be in double quotes.
- For lists, separate values with commas.
- Date values must use the format YYYY/MM/DD H24:MM:SS.
- Report-related objects must be imported in the following order to support interdependencies:
	- 1. report\_variable
	- 2. report\_data
	- 3. report dataview
	- 4. report\_layout

The following considerations apply to the ixutil command line:

The "tenant" and "domain" references are to old terminology from prior releases. The current terminology for "tenant" and "domain" is "business unit". For example, to export all the sub-business units for the "CA" business unit, use:

ixutil export tenant –f output.xml –domain "CA"

The "offering" and "rateplan" references are to old terminology from prior releases. The current terminology for "offering" is "service" and for "rateplan" is "service option group". For example, to export all the services for the "CA" business unit, use:

ixutil export offering –f output.xml –domain "CA"

The slaoffering object defines request SLA packages. A catalog service option element can be tied to a request SLA package. The slaoffering object must be imported prior to importing any catalog elements that use request SLA packages.

## <span id="page-13-0"></span>**IXUTIL Parameters**

The following parameters are used for the IXUTIL command:

#### **Domain**

Specifies the Business Unit. For exporting, when the domain parameter is used, the business unit specified must exist in the source system. For importing a business unit, the business unit's parent business unit should exist in the target system. If it does not, the business unit being imported will become a child business unit of the root business unit.

When you import a business unit that has one or more sub-business units ("tenants"), the order of import *must* be the following:

- 1. All tenants
- 2. All accounts
- 3. All account-related components, such as subscriptions, invoices, adjustments, and so forth

**Important!** If you do not follow this order of import, the sub-business units, their accounts, and related components will *not* be imported properly and will *not* be matched correctly with the parent business unit!

## **Event**

Specifies the name of the event as seen in the Event Type list (display name field in the usm\_rule\_event\_type table). This option is used to export and import event, rule and action information about the specified event type.

#### **Table**

Specifies a database table name. This parameter is used with the "generic" option and will import or export a specific table. This option should be used carefully as many tables have dependencies.

## **Folder for service-related objects**

Specifies a folder or service name in the catalog hierarchy. This option can be used to export a sub-tree of the services hierarchy or identify the parent folder for imported data. When importing, if the parent folder does not exist, the root folder will be used.

## **Folder for report-related objects**

For the report-related objects, specifies the folder parameter that can be used to export a subset of the tree or identify the parent folder for imported data.

## **Format XML**

Specifies that XML format should be used for import or export files. By default, XML is the format used if the –format parameter is omitted. Currently, the only supported export format is XML.

## **-include\_incomplete\_sub**

Imports and then deletes the objects (such as services and service option groups) that belong to a subscription that has not yet completed.Use this option when importing offerings (services) or rate plans (service option groups).

If you do not specify this option, the objects that belong to such subscriptions are imported and retained (not deleted).

IXUTIL checks for subscriptions in all services, including inherited services, child services, and inherited services of child services.

#### **-date\_last\_modified "***date time***"**

Exports only the objects (such as services and service option groups) that are added, defined, edited, or deleted *on or after* this date and time. Specify this option when exporting offerings (services) or rate plans (service option groups).

The terms *added, defined, edited,* and *deleted* mean any of the following:

- A folder, service, service option element, or subscription has been created (added), deleted, or defined
- A folder or service has had its properties edited
- A service option element or subscription has been added to or deleted from a service
- A service option element or subscription has been moved from one service to another
- A service has been added to or deleted from a folder
- A service has been moved from one folder to another
- The properties of a service or folder have been edited

If you do not specify –date\_last\_modified, all objects are exported.

To specify the date and time, use the format yyyy/mm/dd mm:ss. Specify the time in Greenwich Mean Time (GMT).

For example, to export only objects that are created on or after April 29, 2009 (any time during the day), specify the following in the ixutil export command:

... –date\_last\_modified "2009/04/29 00:00" ...

#### **-include\_cmdb\_ci\_mapping**

Specifies that the associations between CA Service Catalog services and CA CMDB configuration items are exported when you use the ixutil -export command and imported when you use the ixutil -import command.

The -include cmdb ci mapping option applies *only* when you have integrated CA Service Catalog with CA CMDB. For details, see the *Integration Guide*.

**Important!** Verify that the CA CMDB configuration items are already present on the target computer *before* you run the ixutil command; copy them to the target computer, if necessary. Also verify that the UUIDs of these configuration items are the same on both the source and target computers. For instructions to copy the configuration items and verify the UUIDs, see your CA CMDB documentation.

## **-include\_request\_sla**

Exports or imports the associated request SLAs for each service (offering) while exporting or importing service through offering or offeringrateplan commands.

Sample commands follow:

ixutil export offeringrateplan -f test\_sla.xml -offering blackberry -include\_request\_sla -include\_service\_hour

ixutil import offeringrateplan -f C:\ca\slcm\trunk\build\install\view\exports\test\_sla.xml -format xml -include\_request\_sla -include\_service\_hour

## **-include\_service\_hour**

Exports or imports the associated service hours (outage calendars and business hours) for each service (offering) while exporting or importing services through offering or offeringrateplan commands.

Sample commands follow:

ixutil export rateplan -f test\_sla\_rp.xml -domain ca.com

ixutil import rateplan -f C:\ca\slcm\trunk\build\install\view\exports\test\_sla\_rp.xml -domain ca.com

ixutil export offering -f test\_sla.xml -domain ca.com -include\_request\_sla -include\_service\_hour

ixutil import offering -f C:\ca\slcm\trunk\build\install\view\exports\test\_sla.xml -domain ca.com -include\_request\_sla -include\_service\_hour

## **requestslaservicehour**

Exports or imports request SLA service hours (outage calendars with associated outage groups and outages, and business hours) as stand-alone objects, without associated services (offerings).

Sample commands follow:

ixutil export requestslaservicehour -f servicehour.xml -domain ca.com

ixutil import requestslaservicehour -f C:\ca\slcm\trunk\build\install\view\exports\servicehour.xml -domain ca.com

## **form-related parameters**

Use the form-related parameters to export and import CA Workflow forms and Form Designer forms. The parameters include the following:

- -form *formname* and -folder *foldername*
- -include\_forms for Form Designer forms
- -cawf for CA Workflow forms

You can use these parameters to perform the following tasks:

- [Import CA Workflow forms into the Form Designer](#page-34-0) (see page 35)
- [Import and export Form Designer forms](#page-36-0) (see page 37)
- [Import and export Form Designer forms associated to service option elements](#page-38-0) (see page 39)

## <span id="page-16-0"></span>**Object Modification**

An object can be modified in the following ways:

- Modifying the objects that it contains. For example, a service contains service option groups. A service option group, in turn, contains service option elements.
- Modifying the properties of an object, such as its date available, description and so forth.

## <span id="page-17-0"></span>**Object Modification Considerations**

Consider the following information when you use IXUTIL for services, service options, and service option groups.

The term *objects* here means services, service option groups, and service option elements. As a best practice, do *not* modify objects directly on your production computer. Instead, always modify objects on your test computer first, test them thoroughly, and then export them to the production computer. If you do update objects on both the test and production computers and then export, you may accidentally overwrite changes or data on the production computer. You *cannot* merge changes between two same-named objects on the source and destination computers. The newer object always take precedence when you run IXUTIL.

The following considerations apply to services, service options, and service option groups objects:

- Two services are assumed to be same if they have the same name and belong to same business unit.
- Two service option groups are assumed to be the same if they have the same name and belong to same business unit.
- In the tables named usm\_offering and usm\_rate\_plan, the -date\_last\_modified field is used to determine if an object has been modified since the last import. For example, to find all services that have been modified since a specific date, for example, January 1, 2009, you can run a query in the Report Builder on the usm\_offering table.

## <span id="page-17-1"></span>**Date Last Modified Conditions**

The date last modified is updated under the following conditions:

- Creating, editing, or deleting a service option element updates the time stamp of any service option group or service to which it belongs, including all parent services.
- Creating, editing, or deleting a service option group updates the time stamp of the service option group itself and any service to which it belongs, including all parent services.
- Creating, editing, or deleting a service updates the time stamp of the service itself and of any parent services in the same path. Editing a service means that a service option group is either added to or deleted from the service, or that the properties such as date available, date unavailable, and so forth are modified.

Cutting and pasting (moving) a service from one folder to another updates the time stamp of the service, the folder to which it was moved (the new parent folder), and any parent services in the same path. The moved object uses the ID and the properties of the new parent folder, such as parent id and path name.

**Note:** The time stamp of the folder from which the service was moved (the old parent folder) is *not* updated, for these reasons: no attributes of the old parent folder are changed, and no attributes of the moved service use the old parent folder.

- A new inherited service receives a *new* time stamp, *not* the time stamp of the service on which it depends. Also, the time stamp of the new inherited service is updated when any of the following events occur. In the following list, the service means the service under which the new inherited service was placed.
	- A service option group is added to or removed from the service
	- A child service is moved from one location to another
	- A child service is inherited

## <span id="page-18-0"></span>**Migration for All Objects or Specified Objects**

You can specify whether IXUTIL exports and imports *all* objects or *only* objects that meet certain criteria, such as using the -folder option to export only the services of the specified folder, as follows:

- The -offering option exports only the services grouped under the specified service.
- The -date last modified option exports only the services updated since the date and time you specify.

Migration is determined by the following:

- The date-time stamps of any same-named objects on the source and destination computers
- Whether you export all objects or only those whose time-date stamps are newer than existing objects (-date\_last\_modified option)
- Whether you import objects that belong to incomplete subscriptions (-include\_incomplete\_sub option)

You can import or export offerings and rate plans in a single command or in two separate commands. The only difference between these options is the size of the XML file generated: the offering XML file alone or the rate plan XML file alone is proportionally smaller than the size of the combined XML file that contains both offerings and rate plans.

## **Export and Import All Objects**

You can export all objects to the target computer from an existing CA Service Catalog implementation. New and updated objects are received on the target computer. If a same-named object on the target computer is older than the object on the source computer, the version from the source computer overwrites the earlier version on the target computer. You can export all objects in the following ways:

From a command prompt on the source computer, specify the following commands, in the order shown:

ixutil export rateplan -f rateplans.xml ixutil export offering -f offerings.xml

From a command prompt on the target computer, specify the following commands, in the order shown:

ixutil import rateplan -f "*pathname*\rateplans.xml" ixutil import offering -f "*pathname*\offerings.xml"

## *pathname*

Specifies the path name of the folder where the XML file which needs to be imported is located. If the path name contains any spaces, enclose it in quotation marks. Examples:

- "C:\Program Files\CA\Service Delivery\view\rateplans.xml" for rate plans
- "C:\Program Files\CA\Service Delivery\view\offerings.xml" for offerings
- Export and import offerings and *associated* rate plans simultaneously in a single command by using the offeringrateplan option, by entering the following commands on the source and target computers, respectively:

ixutil export offeringrateplan –f offeringrateplans.xml ixutil import offeringrateplan -f "*pathname*\offeringrateplans.xml"

Only rate plans that are associated to an offering are exported and imported. Rate plans that are not associated to an offering are neither exported nor imported.

All new objects from the source computer are written to the target computer. All existing same-named objects on the target computer are overwritten by any newer versions from the source computer. Other same-named objects on both computers are not affected by the IXUTIL command.

## **Export and Import Changes Made Since a Specific Date and Time**

You can export only new and updated objects to the production computer from a large existing CA Service Catalog implementation. Using the -date last modified option, you want to export only objects that have been created or updated since your last export-import operation, which was performed on May 30, 2008 at 09:08:44 GMT. You can export only objects that have been created or updated since your last export-import operation in the following ways:

From a command prompt on the source computer, specify the following commands:

IXUtil export rateplan -f rateplans.xml –date\_last\_modified "*date time*" IXUtil export offering -f offerings.xml –date\_last\_modified "*date time*"

#### *date*

Specifies the date in yyyy/mm/dd format, in this example, 2008/05/30.

#### *time*

Specifies the time date in hh:mm:ss format, in this example, 09:08:44.

If you specify the time, you must enclose the entire date and time expression in quotation marks. In this example, you specify the following:

IXUtil export rateplan -f rateplans.xml –date\_last\_modified "2008/05/30 09:08:44"

From a command prompt on the target computer, specify the following command:

IXUtil import rateplan -f "*pathname*\rateplans.xml" IXUtil import offering -f "*pathname*\offerings.xml"

#### *pathname*

Specifies the path name of the folder to which you are importing. If the path name contains any spaces, enclose it in quotation marks. Examples:

- "C:\Program Files\CA\Service Delivery\view\rateplans.xml" for rate plans
- "C:\Program Files\CA\Service Delivery\view\offerings.xml" for offerings
- You can export and import offerings and *associated* rate plans simultaneously in a single command by using the offeringrateplan option, by entering the following commands on the source and target computers, respectively:

IXUtil export offeringrateplan –f offeringrateplans.xml –date\_last\_modified "2008/05/30 09:08:44" IXUtil import offeringrateplan -f "*pathname*\offeringrateplans.xml"

Only rate plans that are associated to an offering are exported and imported. Rate plans that are not associated to an offering are neither exported nor imported.

All objects that have been updated or created since May 30, 2008 at 09:08:44 GMT are exported from the source computer and imported to the target computer.

## **Preservation of Inheritance**

When you export services, service option groups, and service option elements from one business unit to another, inheritance is supported if you follow these rules. If you do not follow these rules, you can export the objects, but the inheritance is broken.

- Export the objects within the same business unit.
- Export the objects as a single xml file.

For example, Service A and Service B have a parent-child relationship in the business unit named BU-x. Use following command *in sequence* to export the services with inheritance preserved:

ixutil export offeringrateplan -f output.xml -offering A,B –domain BU-x

ixutil import offeringrateplan -f output.xml –domain BU-y

The parent object *must* exist in the target system before you import the file.

Continuing the previous example, enter the following commands *in sequence* to export the services with inheritance preserved:

ixutil export offeringrateplan -f output1.xml -offering A –domain BU-x

ixutil export offeringrateplan -f output2.xml -offering B –domain BU-x

ixutil import offeringrateplan -f output1.xml –domain BU-y

ixutil import offeringrateplan -f output2.xml –domain BU-y

## <span id="page-21-0"></span>**Export a Service Using IXUTIL Example**

This example shows how IXUTIL can import or export the offering (service) object in XML format only.

To export a service named "Service 1"

- 1. Open a command window.
- 2. Navigate to the %USM\_HOME%\scripts folder.
- 3. Enter the following command:

ixutil export offering –f output.xml –folder "Service 1" –domain "CA"

The definition of the service named "Service 1" in the business unit named "CA" is exported to the %USM\_HOME%\view\exports\output.xml file.

The format of the exported output.xml file is shown below.

```
<?xml version="1.0" ?>
<xml>
          <offering>
                      <name>Service 1</name>
                      <domain>CA</domain>
                      <status>AVAILABLE</status>
                      <date_created>2002/04/19 04:01:00</date_created>
                      <date_available>2002/04/19 04:01:00</date_available>
                     <code>X</code>
                      <selection_type>MULTIPLE</selection_type>
                      <is_leaf>1</is_leaf>
                      <sort_order_type>0</sort_order_type>
                      <sort_order_number>2</sort_order_number>
                      <sort_order>0</sort_order>
                     <rate_plan>
                                <domain>CA/domain>
                                <name>Service Option Group 1</name>
                                <date_created>2002/04/19 04:01:00</date_created>
                                <selected_row>1</selected_row>
                      </rate_plan>
           </offering>
</xml>
```
<span id="page-22-0"></span>**Export a Service Option Group Using IXUTIL Example**

This example shows how IXUTIL can import or export the rateplan (service option group) object in XML format only.

To export a service option group named "Service Option Group 1"

- 1. Open a command window.
- 2. Navigate to the %USM\_HOME%\scripts folder.
- 3. Enter the following command:

ixutil export rateplan –f output.xml –folder "Service Option Group 1" –domain "ca.com"

The definition of the service option group named "Service Option Group 1" in the business unit named "ca.com" is exported to the %USM\_HOME%\view\exports\output.xml file.

```
<?xml version="1.0" ?>
<xml>
          <rate_plan>
                      <name>Service Option Group 1</name>
                      <domain>ca.com</domain>
                     <status>AVAILABLE</status>
                      <date_created>2002/04/19 04:01:00</date_created>
                      <date_available>2002/04/19 04:01:00</date_available>
                      <type>FIXED</type>
                      <selection_type>SINGLE</selection_type>
                      <has_header>0</has_header>
                      <is_inherited>0</is_inherited>
                      <total_rows>2</total_rows>
                      <total_cols>1</total_cols>
                     <rate_item>
                                 <item_type>3</item_type>
                                 <item_text>charge</item_text>
                                <row>1</row>
                                <col>0</col>
                                <status>ACTIVE</status>
                                 <is_hidden>0</is_hidden>
                                 <currency_1>0</currency_1>
                                 <date_available>2002/04/19 18:20:50</date_available>
                                 <unit_cost>0</unit_cost>
                                <unit_type>unit</unit_type>
                                 <billing_cycle>ONE_TIME</billing_cycle>
                                 <periodic_type>DAILY</periodic_type>
                                 <periodic_type_interval>-1</periodic_type_interval>
                                 <installments>1</installments>
                                 <charge_type>DEBIT</charge_type>
                                 <cost_type>USER</cost_type>
                                 <quantity_type>FLAT_RATE</quantity_type>
                                 <quantity_value>1.0</quantity_value>
                                 <show_quantity>1</show_quantity>
                      </rate_item>
          </rate_plan>
</xml>
```
The format of the exported output.xml file is shown below.

## <span id="page-24-0"></span>**Export and Import Events, Rules, and Actions**

You can use ixutil to migrate new and updated objects, including events, rules, and actions, from one computer to another. If necessary, you export and import events, rules, and actions when you upgrade or migrate CA Service Catalog. You also export and import events, rules, and actions when you upgrade your computer or if a computer fails.

## **Follow these steps:**

- 1. Open the CA Service Catalog command prompt on any Service View computer.
- 2. Enter one or more of the following export commands on the source computer, as applicable:
	- To export all events in all business units, enter the following command. The command exports all rules and actions in each event.

## ixutil export event -f *filename* -format xml

■ To export all events in a business unit, enter the following command. The command exports all rules and actions in each event.

ixutil export event -f *filename* -format xml -domain *name*

■ To export an event, use the following command. Optionally add the -domain parameter from the previous bullet to specify a business unit. The command exports the specified event, including all its rules and actions.

ixutil export event -event *eventname* -f *filename* -format xml

To export an event with only the specified rule, use the following command. Optionally add the -domain parameter to specify a business unit. The command exports the specified event, with the specified rule and all its actions.

ixutil export event -event *eventname* -rule *rulename* -f *filename* -format xml

To export an event with only the specified rule and the specified action, use the following command. Optionally add the -domain parameter to specify a business unit. The command exports the specified event, with the specified rule and the specified action.

ixutil export event -event *eventname* -rule *rulename* -action *actionname* -f *filename* -format xml

The following options may require explanation:

## **-f** *filename*

Specifies the name of the file being exported or imported. This file contains the objects (events, rules, or actions) that you are exporting or importing.

The Catalog system uses an XML file to export and import these objects.

#### **-event** *eventname* **-rule** *rulename* **-action** *actionname*

Specifies the name of the event, rule, or action as it appears on the Administration, Tools, Events-Rules-Actions page.

If the name contains spaces, enclose the name in double quotation marks, as follows:

ixutil .. -event "Account Change"

To specify multiple names, enclose the names in double quotation marks, and separate the names with commas, as follows.

ixutil .. -event "Request/Subscription Item Change" -rule "When Status is Pending Approval,When Status is Pending Fulfillment" -action "Notify Requestor on Pending Approval,Launch USM\_FulfillmentUSDRequest Workflow"

**Note:** If you specify the -rule option, you must specify the -event option, and the event must contain the rule. Similarly, if you specify the -action option, you must specify the -event and -rule options, and the rule must contain the action.

#### **-domain** *name*

Specifies the business unit that contains the objects being exported or imported.

If you are exporting all events in all business units, omit this parameter; otherwise, this parameter is required.

If you are importing objects, optionally specify this parameter to import all the objects into a single business unit, as follows:

■ Use the -domain option to specify a business unit when you import the file on the target computer. The ixutil command writes all the objects in the file to the business unit you specify.

If that business unit does not exist, the import fails and displays an error message similar to the following:

#### Invalid Login Domain specified

Do *not* specify the -domain option when you import the file on the target computer. The ixutil command writes all the objects in the file to the business unit specified in the file.

If that business unit does not exist, the objects are assigned to the root (top-level) business unit.

- 3. Enter one or more of the following import commands on the target computer, as applicable:
	- To import all events in all business units, enter the following command. The command imports all rules and actions in each event.

#### ixutil import event -f *filename*

To import all events in a business unit, enter the following command. The command imports all rules and actions in each event.

ixutil import event -f *filename* -domain *business unit name*

■ To import an event, use the following command. Optionally add the -domain parameter from the previous bullet to specify a business unit. The command imports the specified event, including all its rules and actions.

ixutil import event -event *eventname* -f *filename*

■ To import an event with only the specified rule, use the following command. Optionally add the -domain parameter to specify a business unit. The command imports the specified event, with the specified rule and all its actions.

ixutil import event -event *eventname* -rule *rulename* -f *filename*

■ To import an event with only the specified rule and the specified action, use the following command. Optionally add the -domain parameter to specify a business unit. The command imports the specified event, with the specified rule and the specified action.

ixutil import event -event *eventname* -rule *rulename* -action *actionname* -f *filename*

■ To import an event (including all its rules and actions) in disabled status, add the -disable option, as shown in the following example.

ixutil import event -event *eventname* -f *filename* -disable

To import one rule and its action in disabled status, add the -disable option, as shown in the following example.

ixutil import event -event *eventname* -rule *rulename* -action *actionname* -f *filename* -disable

The following options may require explanation:

## **-disable**

Imports the events, rules, and actions in disabled status.

By default, events, rules, and actions are imported and exported in their current status. For example, if you export an event whose status is disabled, the event remains disabled when you import it. Similarly, if you export a rule whose status is enabled, the rule remains enabled when you import it. However, you can add the -disable option to the command to import events, rules, and actions in disabled status.

When you use the -disable option, all objects (events, rules, and actions) that you specify in the command are imported as disabled.

**Note:** The -disable option applies *only* to the import command; it does *not*  apply to the export command.

4. If you *imported* events, rules, or actions, restart the Windows service named CA Service View. Restart this service on *all* Service View computers in your environment.

**Important!** If you import objects but do not restart the CA Service View service on *all* Service View computers, unpredictable results can occur.

- 5. Log in to CA Service Catalog on the computer where you imported the objects. If applicable, log in to the target business unit.
- 6. Click Administration, Tools, Events-Rules-Actions.

The Event Types page appears.

- 7. View the events, including the rules and actions. Verify that the Catalog system imported the objects as you wanted.
- 8. Close the CA Service Catalog command prompt.

You have exported and imported events, rules, and actions.

## <span id="page-27-0"></span>**Import and Export Payments Using IXUTIL Example**

In this example, IXUTIL imports and exports payments. Payments can be imported into CA Service Accounting by statement, by account, or by department.

To use the tool, run IXUTIL from the command line. Full syntax is displayed when you run the command without any parameters.

ixutil export payments [-f file] [-for accounts] [-from date] [-to date]

## **Example: Export All Payments Made After July 1st 2004**

This example shows the command line syntax to export all payments made after July 1st 2004:

ixutil export payments out.xml -from "2004/07/01"

To import payments: ixutil import payments in.xml -format xml

Payments are exported into and imported from flat files. The currently supported file formats are XML and CSV (for import). Do not include field headers in the CSV file. For CSV files, fields must be listed in the order previously listed. For XML files, all the tags must be present, but can be blank. The following fields/tags are used for the import/export:

## **Credit Card Payments**

- account\_label
- statement\_id
- statement\_label
- amount
- payment\_date
- payment\_method
- comments
- pm\_status
- pm\_type
- pm\_issued\_by
- pm\_card\_number
- pm\_expiration\_date
- pm\_holder\_name
- pm\_holder\_address1
- pm\_holder\_address2
- pm\_holder\_city
- pm\_holder\_state
- pm\_holder\_zip
- pm\_holder\_country
- pm\_holder\_telephone
- pm\_opened\_date
- pm\_closed\_date
- pm\_active\_date
- pm\_inactive\_date
- pm\_comments

## **Prepay Payment Method**

- account\_label
- statement\_id
- statement\_label
- amount
- payment\_date
- payment\_method
- comments
- pm\_status
- pm\_deposited\_amount
- pm\_applied\_amount
- pm\_opened\_date
- pm\_closed\_date
- pm\_active\_date
- pm\_inactive\_date
- pm\_comments

## **Other Payment Methods**

- account\_label
- statement\_id
- statement\_label
- amount
- payment\_date
- payment\_method
- comments
- pm\_status
- pm\_bank\_routing\_no
- pm\_checking\_account\_no
- pm\_check\_no
- pm\_inst\_name
- pm\_inst\_address1
- pm\_inst\_address2
- pm\_inst\_city
- pm\_inst\_state
- pm\_inst\_zip
- pm\_inst\_country
- pm\_inst\_telephone
- pm\_inst\_fax
- pm\_inst\_email
- pm\_opened\_date
- pm\_closed\_date
- pm\_active\_date
- pm\_inactive\_date
- pm\_comments

Different payment methods can be mixed in the same flat file. The fields take the following values:

- payment\_method:
	- "Credit Card"
	- "Check"
	- "Cash"
	- "Prepay"
- pm\_status:
	- -1 (inactive)
	- 0 (inactive)
	- $\blacksquare$  1 (active)
	- 2 (opened)
	- 3 (closed)
	- 4 (deleted)

**Note:** Prepayment credits that have not been applied to statements will not be exported.

## <span id="page-31-0"></span>**Import Catalog Entries from a CSV File Using IXUTIL**

The IXUTIL offeringrateplan\_csv object can import services, service option groups, and service option elements from a comma-separated value (CSV) file. The CSV file can be populated with information for the catalog from other sources, such as databases or text files. You can create your input files in a Microsoft Excel spreadsheet, use Excel to save the file in CSV format and import the data into your CA Service Catalog catalog.

The IXUTIL utility reads, parses and temporarily stores data in XML format then re-reads the XML file and loads the database with data from that file.

**Note**: The values in a CSV file cannot contain semi-colons (;), carriage returns, or any other characters prohibited by CSV format. Therefore if you want to import a CSV file, before creating or modifying the file in Excel or any other application, review the application's rules for CSV format, including prohibited characters. While working in the application, save the files frequently in CSV format to help detect any prohibited characters. If you attempt to save a file with a prohibited character in CSV format, the application should display a warning, and you should specify a different character.

The ixutil.cfg configuration file describes the mapping of columns in the input file to the attributes of catalog objects. This mapping is defined in the "#CSV property mappings" section of the ixutil.cfg file. All supported object and property names are given in the ixutil.cfg file. Only the fields in the CSV file that have matching entries in the ixutil.cfg file will be imported. This means there can be extra entries in the ixutil.cfg file or extra fields in the CSV file without causing an error.

The ixutil.cfg file also describes any default values to be set for the attributes of catalog objects when values are missing from the CSV file. These default values are set in the "#default fields" section of the ixutil.cfg file.

The first row in the CSV file defines the column names that are mapped to real properties as defined in ixutil.cfg. When using Excel, these column names come from the Excel spreadsheet column header values prior to saving the spreadsheet in CSV format and may be set to any value that makes sense to the user. There are four types of catalog objects that can be populated:

- **Folder**
- **Service**
- Service option group
- Service option element

Folders can contain other folders, so each row in the Excel spreadsheet can have multiple "folder" columns representing the hierarchical folder structure.

For example, if the highest number of hierarchical folders your catalog has is two, your spreadsheet would use two folder-related columns, perhaps using heading values of Folder1 and Folder2.

In addition, service option groups contain service options which contain service option elements. Each row in your spreadsheet contains the definition of one service option element with the other values for the folder hierarchy and service repeated or left blank. If a value is left blank, the value from the preceding row is used.

For example, suppose you want your catalog to have two desktop-related services (Standard Desktop and Deluxe Desktop) to be presented in a folder hierarchy (*Desktops* under *IT Hardware*). Note that there are two service option elements (a name and a price) for each service option and two service options (the hardware and some software) for each service.

*IT Hardware*

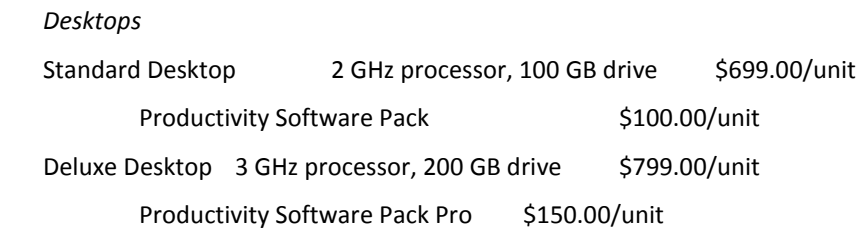

In this case, your spreadsheet would include this data (as well as other columns):

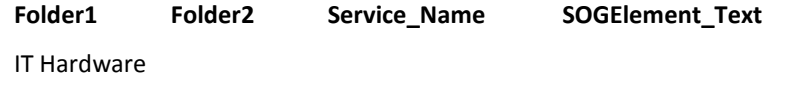

Desktops

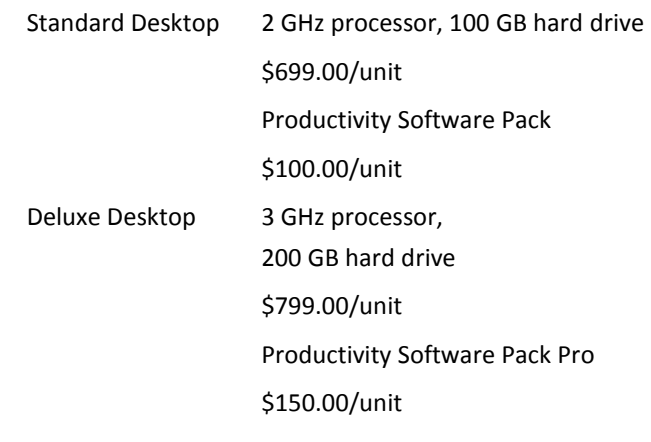

#### **Syntax of Property Mappings**

CSV\_field\_name=object\_name.field\_name

where:

### *CSV\_field\_name*

Matches the field name in the CSV file being imported (the column header in the source Excel spreadsheet) and can be any unique value set by the user.

## *object\_name*

Is one of these values: folder, service, serviceoptiongroup or serviceoptionelement.

## *field\_name*

Is one of the valid database field names supported for each object. The complete list of field name values for each object is listed in the provided ixutil.cfg file.

#### **Example**

Service\_Name=service.offering\_name SOGElement\_Text=serviceoptionelement.item\_text

### where:

## **Service\_Name**

Is the column name in the CSV file being imported that maps to the service.offering\_name data element in the catalog (the service name).

## **SOGElement\_text**

Is the column name in the CSV file being imported that maps to the serviceoptionelement.item\_text data element in the catalog (the service option element text value).

You can also define default values in the "#default fields" section of the configuration file. The default values are used if a value for the object name.field name is not specified in the CSV file.

If properties are defined in both the mappings and defaults sections then default field entry is ignored.

## **Syntax of Default Fields**

defaults.object\_name.field\_name=value

## **Example:**

defaults.offering.version=11.0 defaults.offering.date\_created=05/18/2006 5:0:0

## **To import catalog entries from a CSV file**

- 1. First verify your mapping definitions in ixutil.cfg are correct (every needed field in the file being imported is mapped to a catalog attribute).
- 2. Open a command prompt window and navigate to %USM\_HOME%\scripts folder.
- 3. Type in the command: ixutil import offeringrateplan\_csv -f c:\mypath\sample.csv -domain mybusinessunit

Where "mybusinessunit" is the business unit you want your catalog data to be imported to and c:\mypath\sample.csv is the name of the CSV file to be imported.

The services defined in the CSV file are added to the catalog definition and can be viewed using the Service Builder menu option.

## <span id="page-34-0"></span>**Import CA Workflow Forms into the Form Designer**

You can optionally import CA Workflow forms into the Form Designer. For example, you can do so if you upgraded from an earlier release of CA Service Catalog and have existing CA Workflow forms that you want to convert to Form Designer forms before continuing to use them in your services. Converting CA Workflow forms to Form Designer forms can be especially helpful as part of changing your process automation tool from CA Workflow to CA Process Automation.

## **To import CA Workflow forms**

- 1. In CA Workflow, select the form or forms that you want to import, and verify their path names.
- 2. Verify that the forms are already present on the target computer; copy them manually to the target computer, if necessary.

CA Workflow forms are stored as xml files. If you are using a filestore, they are stored in the FileStore\forms folder.

3. On any Service View computer, open a command prompt and enter the following command:

ixutil import form -f {*filename|foldername*} -format xml -cawf -domain id

## **-cawf**

Imports CA Workflow forms and converts them to Form Designer forms. The CA Workflow forms can be either pre-defined or customized.

**Note:** The -cawf option is required to import Form Designer forms.

## **-domain id**

Specifies the business unit login ID, the name used to log in to the business unit.

For example, if the business unit login ID is subBud, specify –domain subBud.

When you use the –domain *domain-id* option, the imported objects overwrite any existing objects in the domain that have the same name. For example, if you import a service (offering) named Diamonds using the option "-domain ABC," then the imported service named Diamonds overwrites the existing service named Diamonds (if one exists) in the domain named ABC.

## **-f {***filename|foldername***}**

Imports either an individual CA Workflow form or all CA Workflow forms from a specified folder, as follows:

To import an individual CA Workflow form, specify -f *filename*, where *filename* specifies the complete path name of the form.

To import all the CA Workflow forms from a specific folder, use -f *foldername*, where *foldername* specifies the complete path name of the folder.

- 4. Verify that you can view and edit each imported form in the Form Designer.
- 5. If necessary, make any formatting changes or any other required updates to the form.
- 6. When the newly imported Form Designer form meets your requirements, update the service option to remove the CA Workflow form and to include the Form Designer form.
## <span id="page-36-0"></span>**Import and Export Form Designer Forms**

You can optionally export and import Form Designer forms alone, *without* any related service option elements, from a source (test) computer to a target (production) computer. Do so when you want to move and re-use one or more forms but not the related service option elements. You can export and import any of the following: all forms in a domain (business unit), all forms in all domains, all forms in a folder, or a specific form.

**Note:** For more information about the ixutil command, including other syntax options not listed here, see the *Reference Guide*.

1. On the source Service View computer, export the form or forms by opening a command prompt and entering the following command:

ixutil export form -f filename -format xml {-folder *foldername*|-form *formname*} -domain *id*

### **-f** *filename*

Specifies the complete path name of the XML file being exported; specify an intuitive file name. This file contains the forms, service option elements, and other service-related entities that you want to move to the target computer.

### **-domain** *id*

Specifies the business unit login ID, the name used to log in to the business unit. Use this option to export all forms in a domain. If you omit this option, the command exports all forms in all domains.

For example, if the business unit login ID is subBud, specify –domain subBud.

### **{-form** *formname***|-folder** *foldername***}**

Exports either an individual Form Designer form or all Form Designer forms from a specified folder, as follows:

To export an individual Form Designer form, specify -form *formname*, where *formname* specifies the name of the form being exported.

To export all the Form Designer forms from a specific folder, use -folder *foldername*, where *foldername* specifies the name of the folder being exported.

**Note:** For Form Designer forms and folders, use only the form name or folder name; path name is *not* applicable.

The command runs and creates the XML export file at the location %USM\_HOME%/build/install/view/exports. The file name is the name you specify using the -f *filename* parameter described earlier.

Sample commands follow:

ixutil export form -f file1.xml -format xml -form "Sample Form" -domain subBud

ixutil export form -f file2.xml -format xml -folder "My Forms" -domain subBud

2. Copy the exported XML file to the target Service View computer.

3. On the target Service View computer, open a command prompt and enter the following command to import the XML file that you exported and copied in the previous steps:

ixutil import form -f *filename* -format xml -domain *id*

### **-f** *filename*

Specifies the complete path name of the XML file being imported.

**Note:** You already specified form, folder, and domain information when you ran the export command that created this XML file (see Step 1); therefore, in the import command, you specify *only* this XML file name.

### **-domain** *id*

Specifies the business unit login ID, the name used to log in to the business unit. The exported XML file is imported into this business unit.

When you use the –domain *id* option, the imported objects overwrite any existing objects in the domain that have the same name. For example, if you import a service (offering) named Diamonds using the option "-domain ABC," then the imported service named Diamonds overwrites the existing service named Diamonds (if one exists) in the domain named ABC.

The command runs and imports the form or forms and folders (if applicable) into the target (production or backup) computer, as follows:

- If a form or folder being imported does not already exist on the target computer, it is imported normally and becomes available.
- If a form or folder being imported *does* already exist on the target computer, the system compares the last date modified of the duplicate objects and does the following:
	- If form or folder on the source computer is older than the one on the target machine, no update occurs.
	- If form or folder on the source computer is newer than the one on the target machine, the system overwrites the existing form on the target computer with the newer one from the source computer.

If you import a folder, then that folder, its forms, and its child folders are imported, with their folder structure maintained. However, *both* that folder *and* its parent folder from the source computer are attached to the root folder (named Forms) on the target computer. If the parent folder contains other child folders besides the one you exported, those other child folders are also exported and are included under the parent folder, with their folder structure maintained.

For example, on the source computer, suppose Folder1 contains Folder2, and Folder2 contains Form1 and Form2. If you export folder 2 from the source computer and import it on target computer, then both Folder1 and Folder2 become root level folders on the target computer. Form1 and Form2 remain under Folder 2. Folder1 on the root folder includes and any forms or child folders that belong to it (except for Folder2).

- 4. Verify that the forms appear correctly in the Form Designer; update them if necessary.
- 5. Test the newly imported services and their forms.
- 6. Make the services available for users.

### **Import and Export Form Designer Forms Associated to Service Option Elements**

You can export and import Form Designer forms to include them when exporting and importing service option elements (rate items), for example, when moving from source (test) to target (production) or from backup to restore.

In ixutil export commands for service option elements, specify the –include\_forms option to include the Form Designer forms (not CA Workflow forms) associated with the service option elements. The -include\_forms option is not valid in ixutil import commands; the forms are included in the import automatically if they were included in the export.

1. On the source Service View computer, enter the following commands to export the folder structure for the forms from the source computer and import it on the target computer. If you do not want to export and import the folder structure, skip this step.

ixutil export form -f *filename* -format xml {-folder *name*|-form *name*} -*domain id*

ixutil import form -f *filename* -format xml -*domain id*

For an explanation of the command options, see the descriptions of these commands i[n Import and Export Form Designer Forms](#page-36-0) (see page 37).

2. On the source Service View computer, export the forms associated with the service option elements by opening a command prompt and entering the following command:

ixutil export {*offeringrateplan*|*rateplan*} -f *filename* {-*offering name*|-*folder name*|-*domain id*} -include\_forms *other options*

### **offeringrateplan**

Includes services (offerings), service option groups (rate plans), and service option elements (rate items).

### **rateplan**

includes service option groups (rate plans) and service option elements (rate items).

**Note:** Service option elements are processed in ixutil export offeringrateplan and rateplan commands *only*, *not* in ixutil export offering commands. Therefore, use –include\_forms in ixutil export offeringrateplan and rateplan commands *only*, as explained in this topic.

### **-include\_forms**

includes Form Designer forms (not CA Workflow forms) associated with service option elements (rate items).

### **{-offering** *name***|-folder** *name***|-domain** *id***}**

Restricts the forms being exported to those that belong only to a specific service (-offering *name*), folder (-folder *name*), or domain (-domain *id*). A domain is a business unit.

The command runs and creates the XML export file at the location %USM\_HOME%/build/install/view/exports. The file name is the name you specify using the -f *filename* parameter.

- 3. Copy the exported XML file to the target Service View computer.
- 4. On the target Service View computer, open a command prompt and enter the following command to import the forms:

### ixutil import {offeringrateplan|rateplan} -f *filename other options*

If you specified *offeringrateplan* in the original export command, specify *offeringrateplan* in the corresponding import command. Conversely, If you specified *rateplan* in the original export command, specify *rateplan* in the corresponding import command.

### **-f** *filename*

Specifies the complete path name of the XML file being imported.

- 5. Verify that the forms appear correctly in the Form Designer; update them if necessary.
- 6. Test the newly imported services and their forms.
- 7. Make the services available for users.

## **Export and Import Policies**

The ixutil command line utility is an importing and exporting command line utility that allows the preservation and migration of CA Service Catalog data between computers. You can use ixutil to migrate new and updated objects, including policies, from one computer to another. If necessary, you export and import policies when you upgrade or migrate CA Service Catalog. You also export and import policies when you upgrade your computer or if a computer fails.

### **To export and import policies**

- 1. Open the CA Service Catalog command prompt on any Service View computer.
- 2. Enter one or more of the following commands:
	- To export all policies in all business units, enter the following command: ixutil export policy -f *filename*
	- To export all policies in a business unit, enter the following command:

ixutil export policy -f *filename* - domain *business unit name*

■ To export a single policy, use the following command:

ixutil export policy -f *filename* -policy *name* -domain *name*

If the name contains spaces, enclose the name in double quotation marks, as follows:

ixutil export policy -policy "Mobile Device Policy--Tier 1" ...

■ To export multiple policies, enclose the names in double quotation marks, and separate the names with commas, as follows.

ixutil export policy -policy "Mobile Device Policy--Tier 1,Mobile Device Policy--Tier 2,Mobile Device Policy--Tier 3" ...

■ To export a folder containing one or more policies, enter the following command:

ixutil export policy -f *filename* -folder *name* -domain *name*

To export multiple folders, enclose the names in double quotation marks, and separate the names with commas. Use the previous command for multiple polices as a model.

To import a previously exported file containing one or more policies, enter the following command:

### ixutil import policy -f *filename* -domain *name*

The -domain *business unit name* option is optional when you import the policy file. However, consider the important factors explained in the description of this option later in this topic.

■ To import a previously exported file containing one or more policies in disabled status, enter the following command:

ixutil import policy -f *filename* -domain *business unit name* -disable

The following options may require explanation:

### **-f** *filename*

Specifies the name of the file being exported or imported. This file contains the policy object or objects that you are exporting or importing.

The Catalog system uses an XML file to export and import policy objects.

### **-domain** *name*

For exporting policy files, this parameter specifies the business unit that contains the policies being exported. If you are exporting all policies in all business units, omit this parameter; otherwise, this parameter is required.

For importing policy files, you can optionally specify this parameter to import all the policies into a single business unit, as follows:

■ Use the -domain option to specify a business unit when you import the file on the target computer. The ixutil command writes all the policies in the file to the business unit you specify.

If that business unit does not exist, the import fails and displays an error message similar to the following:

Invalid Login Domain specified

■ Do *not* specify the -domain option when you import the file on the target computer. The ixutil command writes all the policies in the file to the business unit specified in the file.

If that business unit does not exist, the policies assigned to it are instead assigned to the root (top-level) business unit.

#### **-disable**

Imports the policy or policies in disabled status.

By default, policies are imported and exported in their current status. For example, if you export a policy whose status is disabled, the policy remains disabled when you import it. Similarly, if you export a policy whose status is enabled, the policy remains enabled when you import it. However, you can add the -disable option to the command to import the policy (or policies) in disabled status.

**Note:** The -disable option applies *only* to the import command; it does *not*  apply to the export command.

- 3. Log in to CA Service Catalog on the computer where you imported the policies. If applicable, log in to the business unit to which you exported the policy or policies.
- 4. Click Service Builder, Policy Builder.

The Policy Builder main page appears.

- 5. Expand the policy folders. Verify that the Catalog system imported the policy or policies as you want.
- 6. Close the CA Service Catalog command prompt.

# **IXCATALOG Import/Export Utility**

IXCATALOG is an importing and exporting command line utility that preserves and migrates catalog entries.

The catalog entry data is exported into several files using proprietary XML format and the same XML format must be used in the like named data files when importing. You can determine the correct XML format by examining an exported XML file. The exported files are named as follows:

- sla\_offeriing.xml
- rateplan.xml
- offering.xml

## **IXCATALOG Syntax**

The syntax for using the ixcatalog.bat (Windows) command to export is as follows:

ixcatalog export [*filenameprefix*]

### *filenameprefix*

Specifies an optional parameter used to prefix the output files.

The syntax for using the ixcatalog.bat (Windows) command to import is as follows:

ixcatalog import [*filenameprefix*]

### *filenameprefix*

Specifies an optional parameter used as a prefix to identify the input files.

For Windows, the ixcatalog.bat file is located in the %USM\_HOME%\catalog\scripts folder.

IXCATALOG is configured from the ixutil.cfg properties file located in the %USM\_HOME%\scripts folder. This file controls import and export rules, default export file format, error log file and so on. The ixutil.cfg file contains comments and details about each configurable parameter.

Log messages from IXCATALOG appear in the %USM\_HOME%\logs\ixcatalog.log file.

# **Rollback Invoices Utility**

Use the Rollback Invoices command line utility to roll back the most recent invoices for all the accounts defined by invoice group (-g *groupname*). You can optionally limit the rollback to only the accounts in a specific business unit ( -b *businessunitid*). This utility runs in batch.

**Note:** The rollback works *only* for invoices that were created by a successful invoice bill run for the invoice group.

The syntax for using the rollback.bat (Windows) command follows.

rollback -g *groupname* -b *businessunitid*

### **-g** *groupname*

Specifies the name of the invoice group that defines the accounts whose most recent invoices you want to roll back.

**Important!** This parameter is required.

### **-b** *businessunitid*

Specifies the business unit ID of the accounts--in the named invoice group--whose most recent invoices are being rolled back. If you omit this parameter, the most recent invoices for the accounts in the specified invoice group for *all* business units are rolled back.

For Windows, the rollback.bat file is located in the %USM\_HOME%\accounting\scripts folder.

### **Examples**

The following command rolls back the most recent invoices for all accounts in the InternationalAccounts invoice group, in all business units:

rollback -g InternationalAccounts

The following command rolls back the most recent invoices for only the accounts in the InternationalAccounts invoice group that belong to the ForwardInc business unit:

rollback -g InternationalAccounts -b ForwardInc

# **Data Mediation Aggregation Utility**

You can start a data mediation aggregation using a command line utility.

The syntax for using the startDMAggregation.bat (Windows) command is as follows:

startDMAggregation.bat [*startdate*] [*enddate*]

### *startdate*

Specifies the start date in MM/DD/YYYY format for the data to be included in the aggregation.

### *enddate*

Specifies the start date in MM/DD/YYYY format for the data to be included in the aggregation.

For Windows, the startDMAggregation.bat file is located in the %USM\_HOME%\scripts folder.

# **Appendix A: Java Plug-Ins**

This section contains the following topics:

[Java Report Plug-Ins](#page-46-0) (see page 47) [Java Rule Action Plug-Ins](#page-54-0) (see page 55) [Java Scheduler Plug-Ins](#page-55-0) (see page 56)

# <span id="page-46-0"></span>**Java Report Plug-Ins**

Several built-in Java report plug-ins are provided with CA Service Catalog. The following table displays the sample data objects that are provided with CA Service Catalog that use the built-in Java report plug-ins.

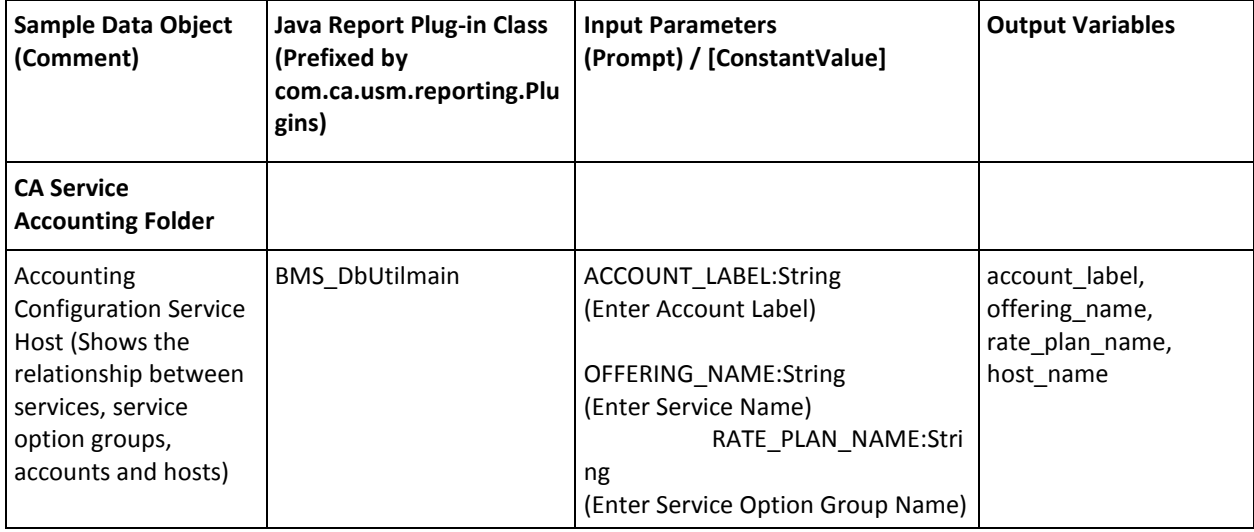

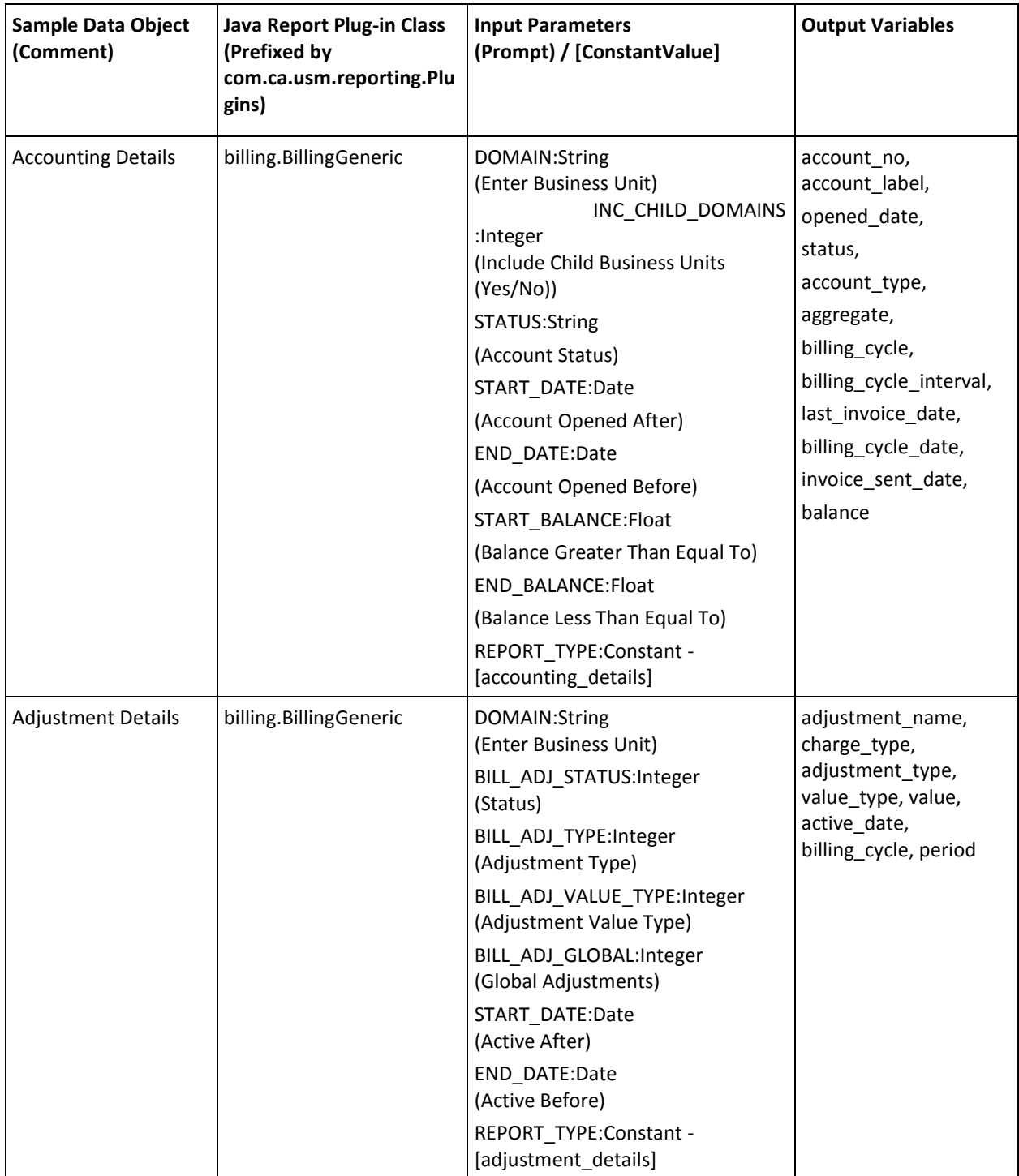

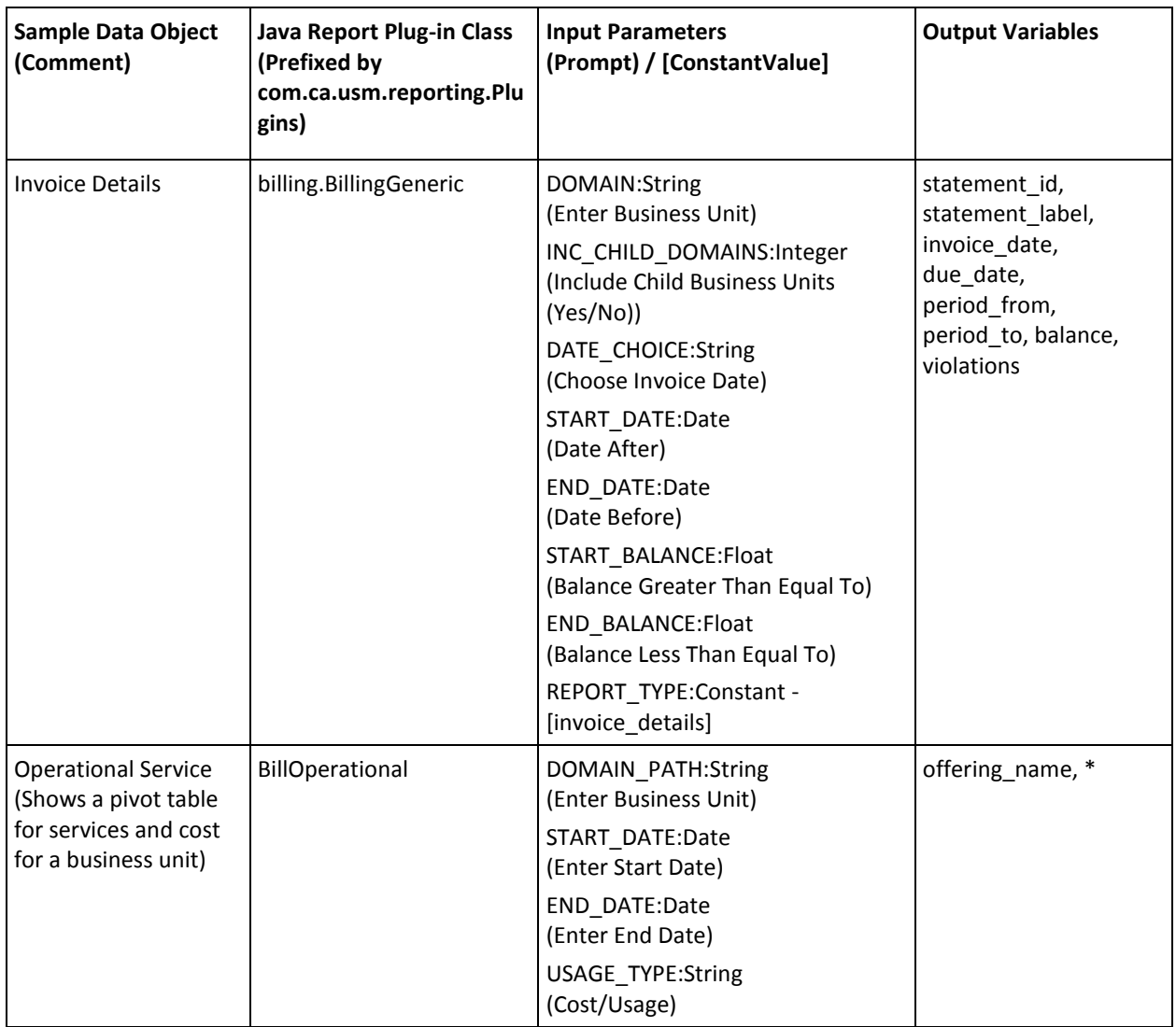

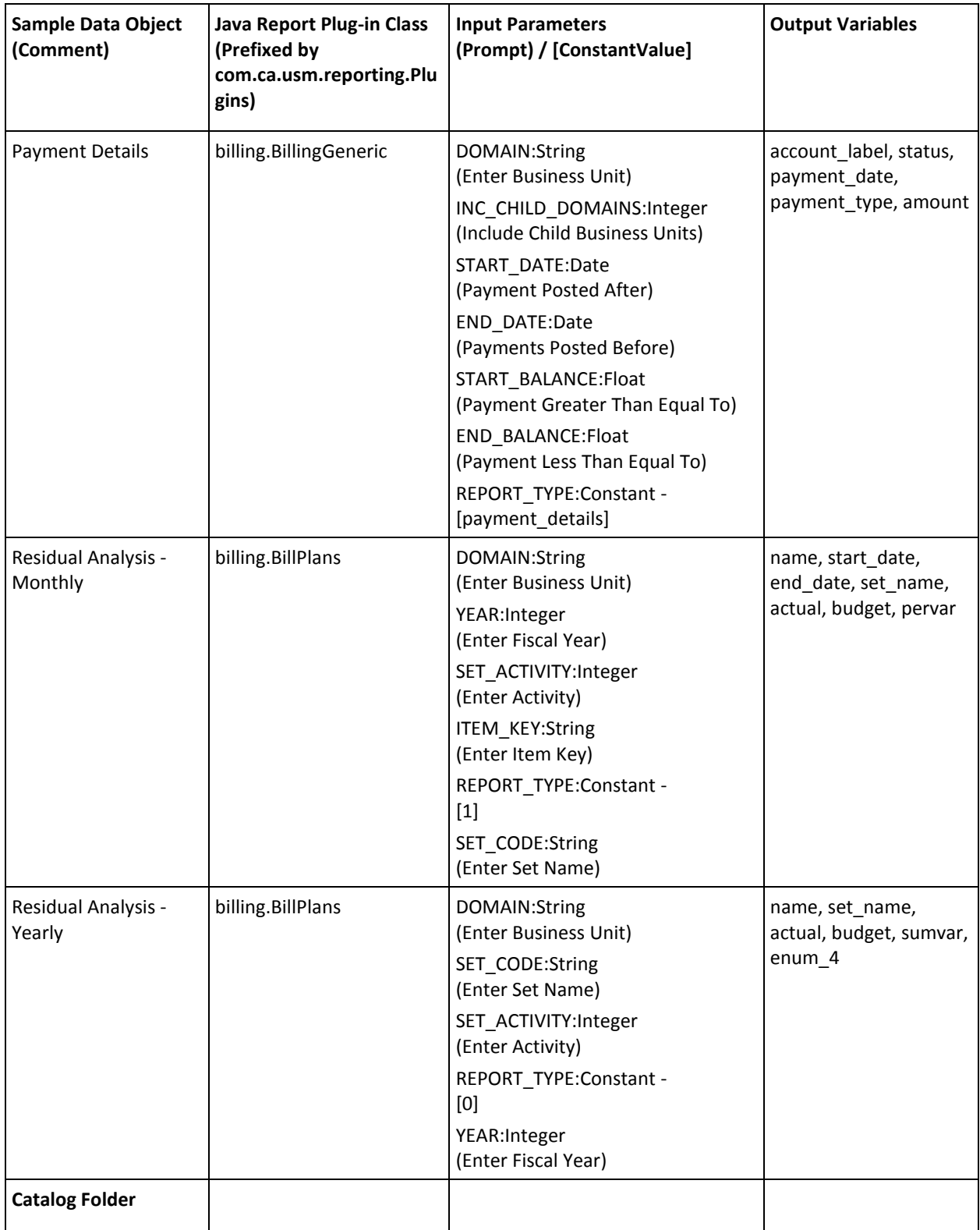

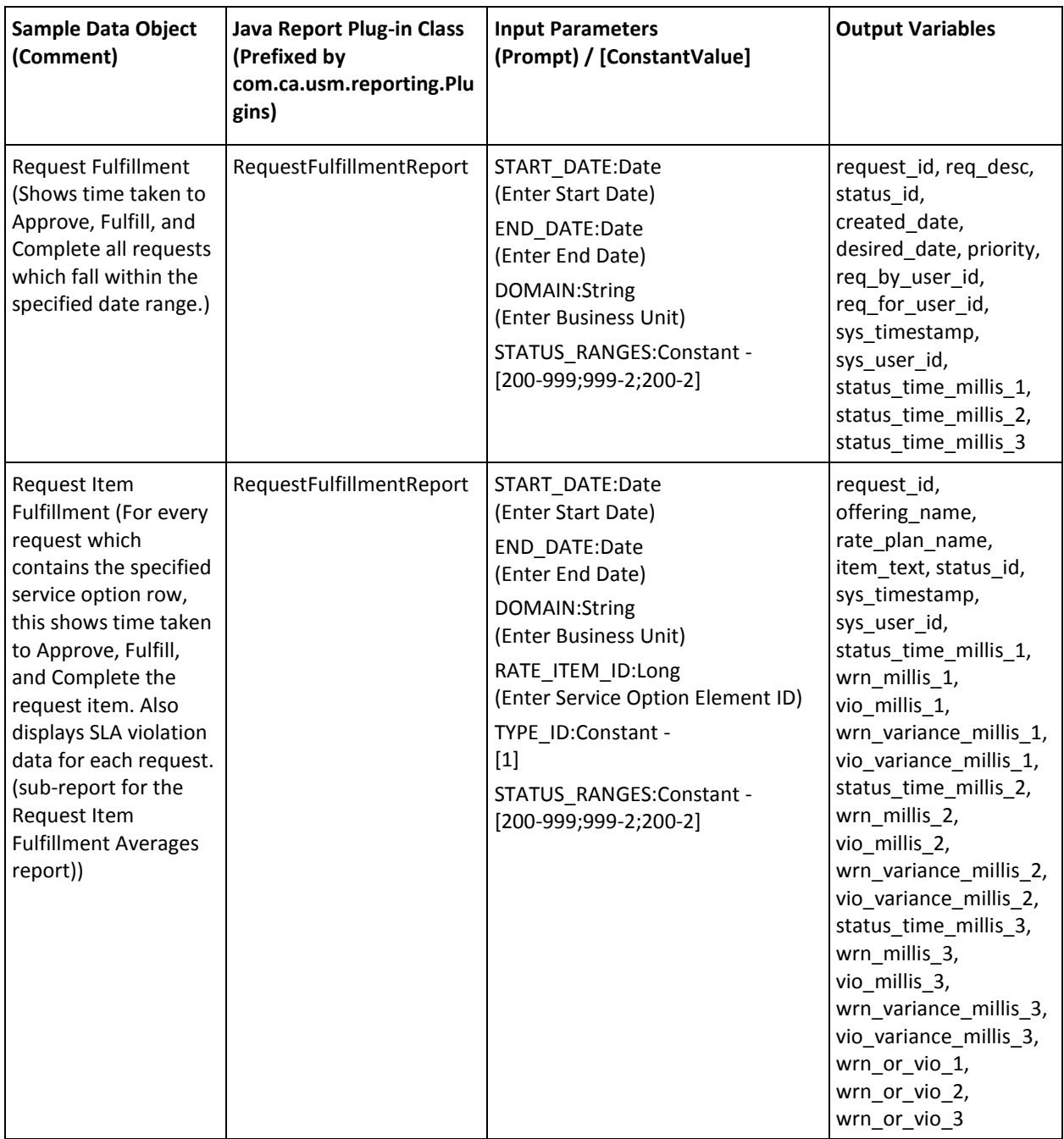

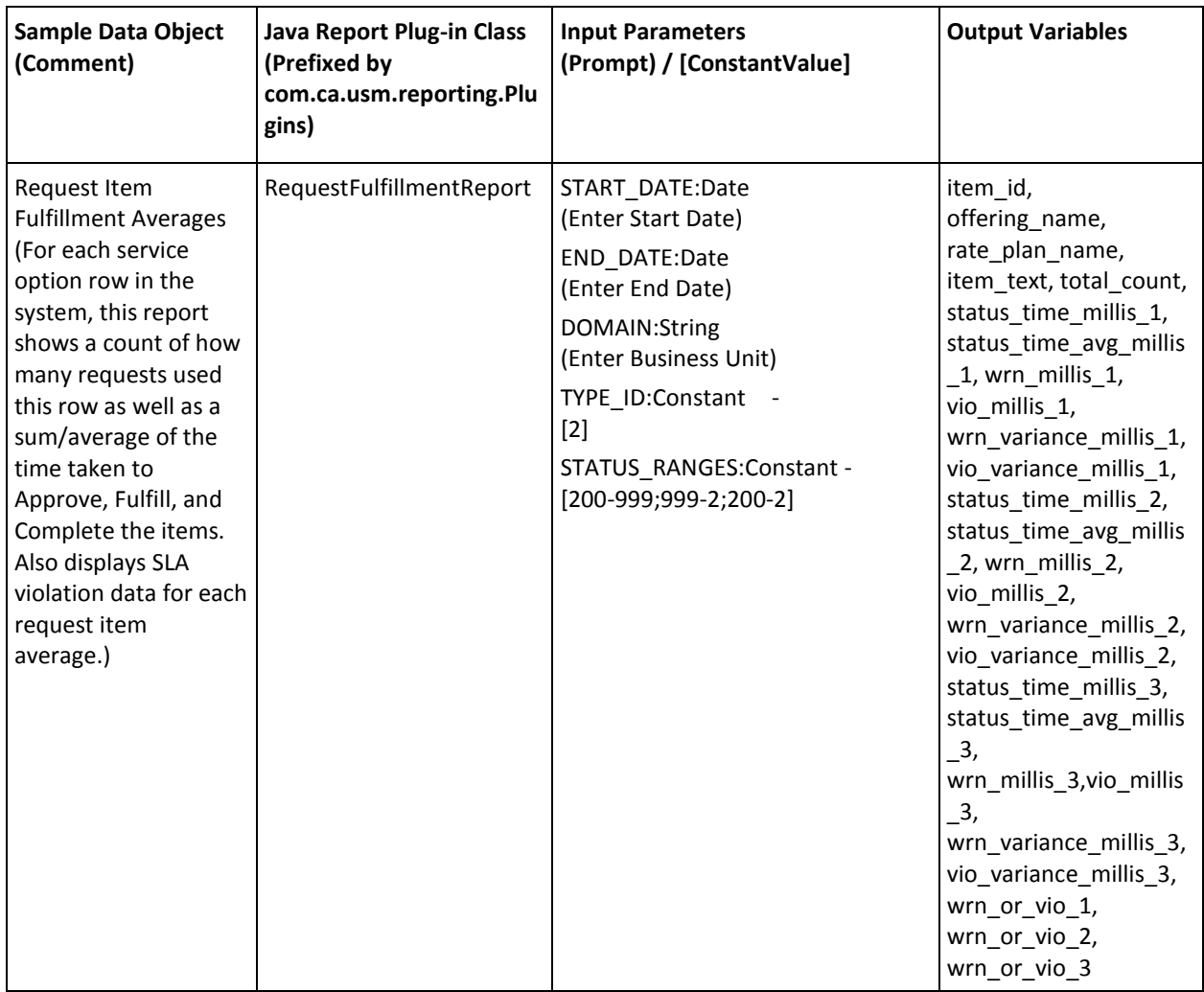

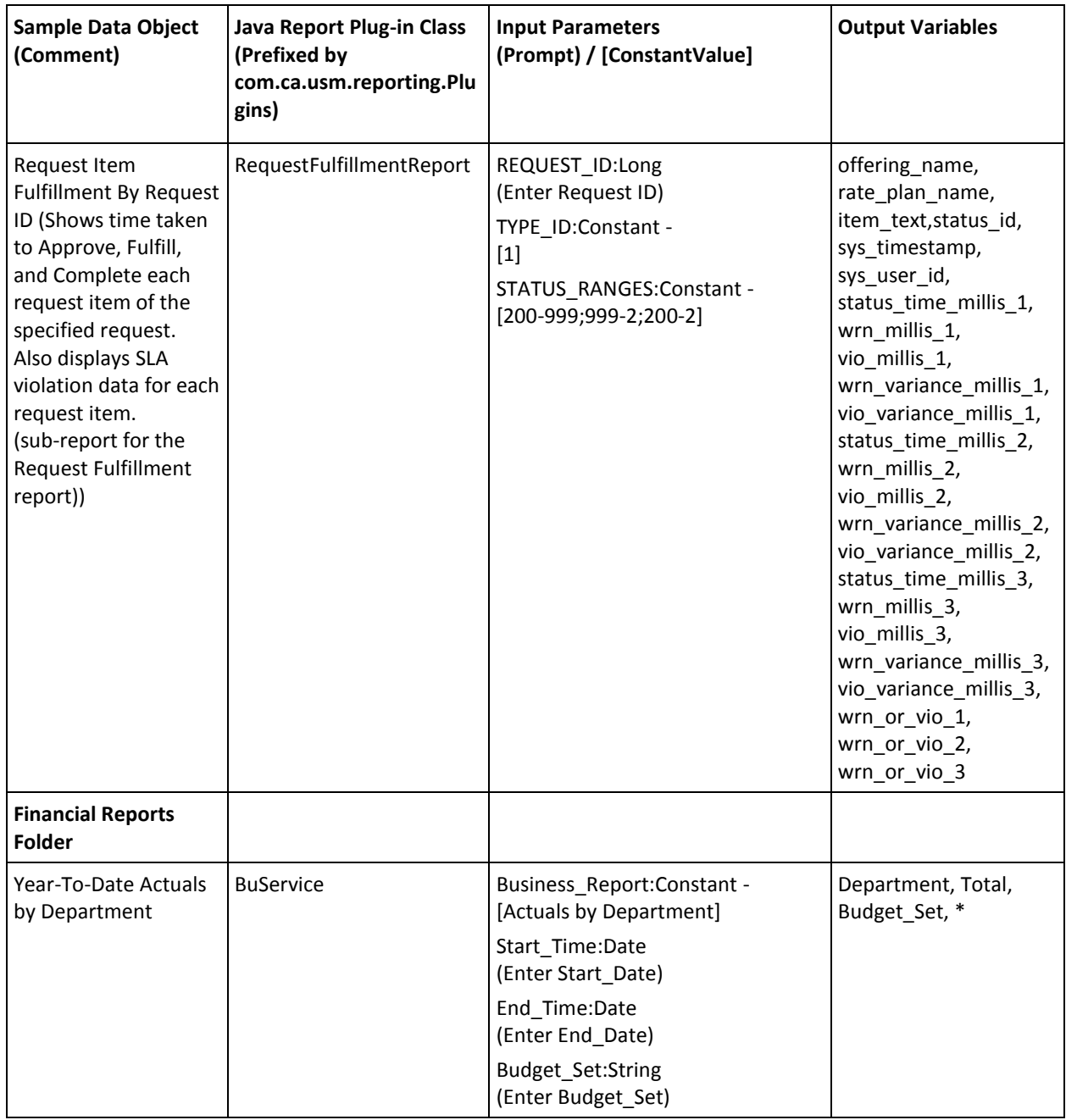

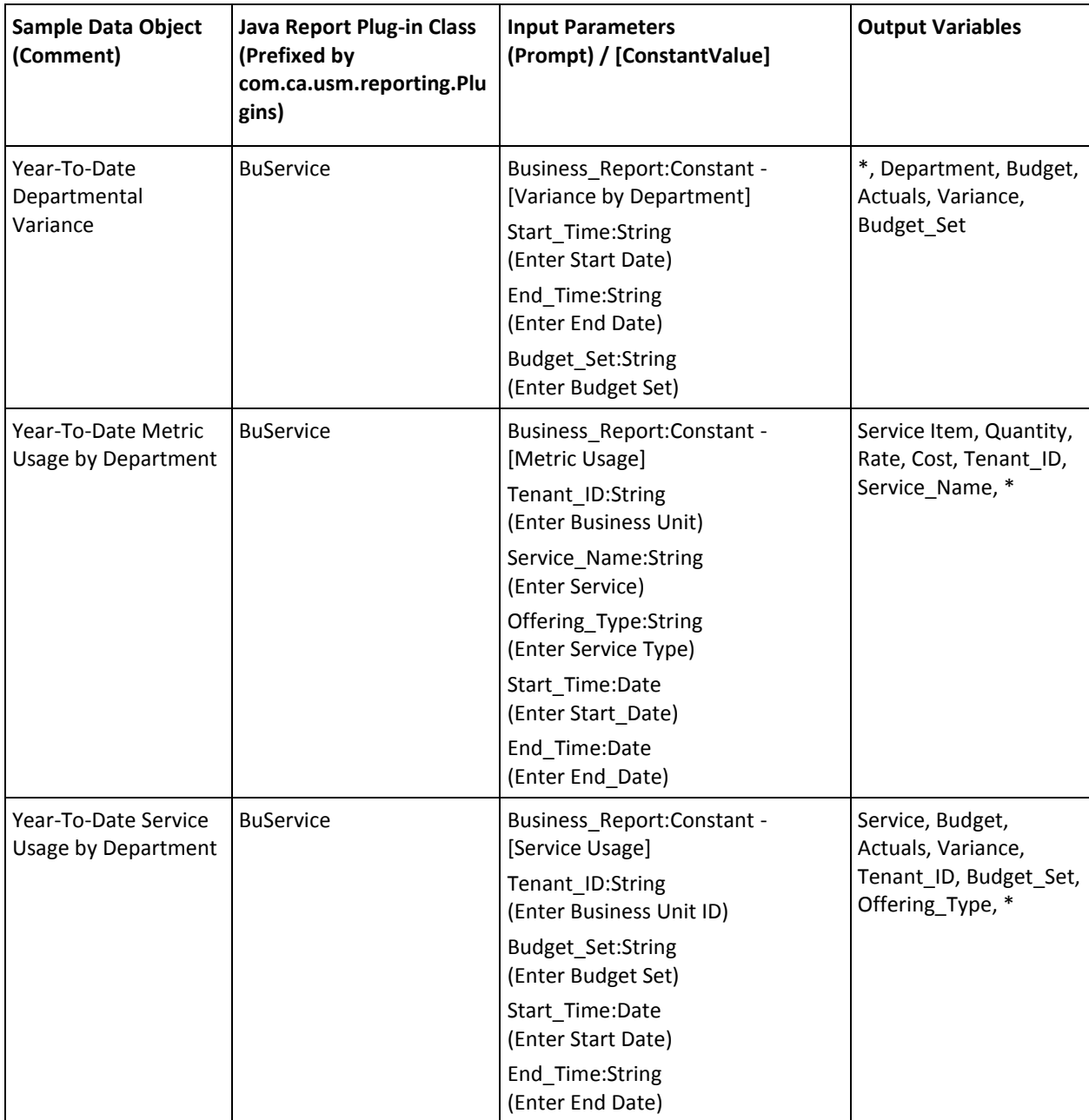

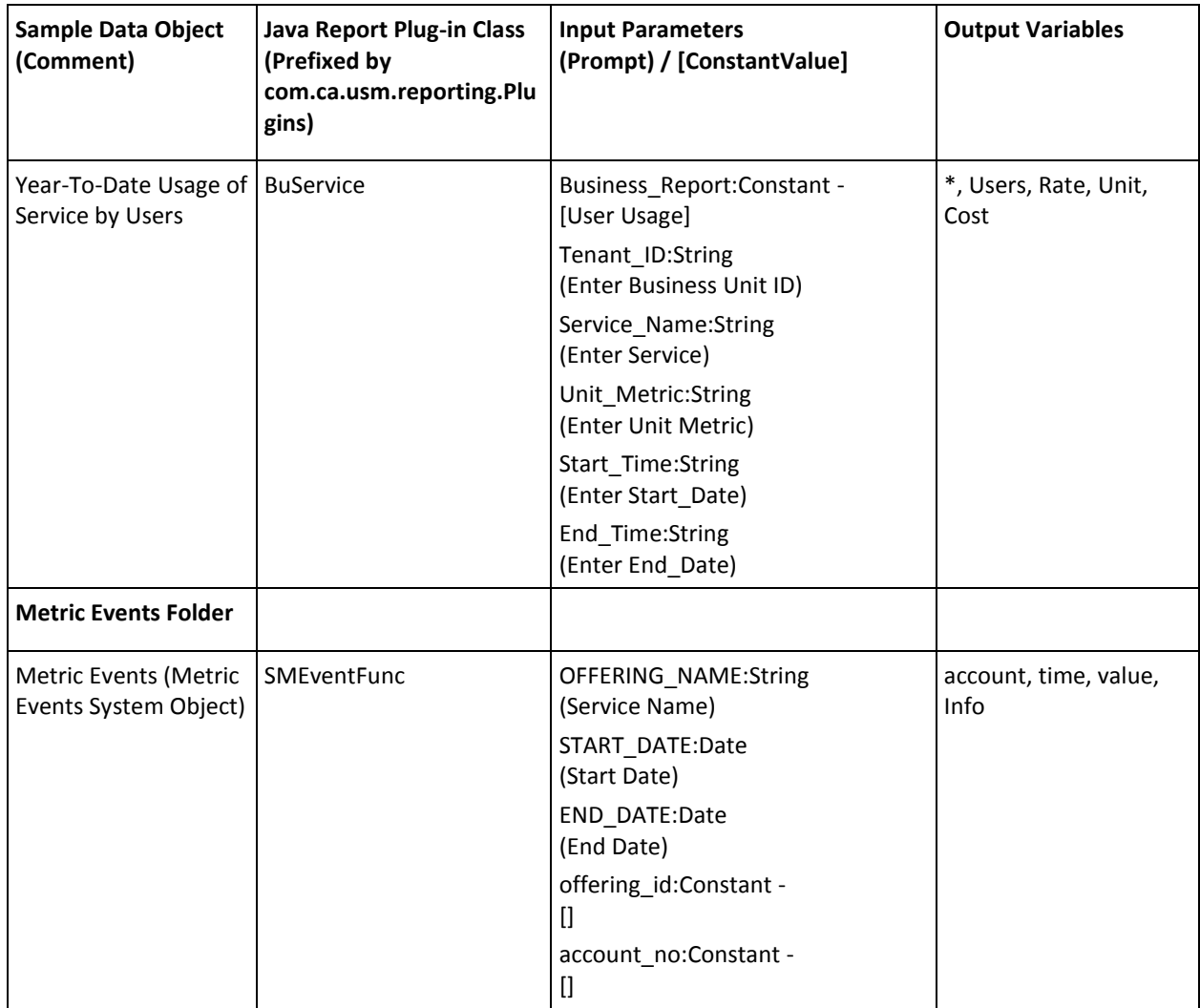

# <span id="page-54-0"></span>**Java Rule Action Plug-Ins**

Several built-in Java rule action plug-ins are provided with CA Service Catalog. The following table displays the rule actions that are provided with CA Service Catalog that use the built-in Java rule action plug-ins.

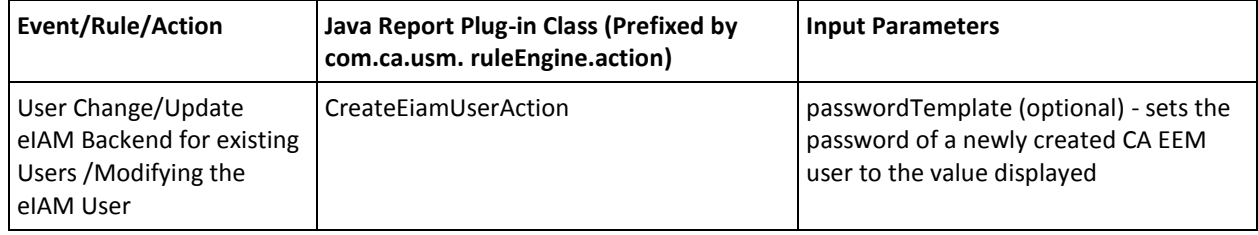

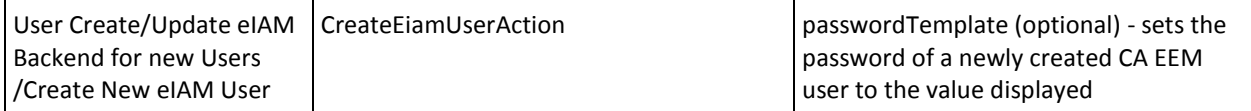

# <span id="page-55-0"></span>**Java Scheduler Plug-Ins**

Several built-in Java scheduler plug-ins are provided with CA Service Catalog. These are for internal use only.

# **Appendix B: Event Variables**

This section contains the following topics:

[Event Variables](#page-56-0) (see page 57)

# <span id="page-56-0"></span>**Event Variables**

Events represent changes standard events that occur in CA Service Catalog components. You can optionally add custom events.

Each standard event occurs when it is caused by an CA Service Catalog action. For example, the User Create event occurs when a new user is added using the Add User user interface or the createUser web service method.

Each event type may have parameters associated with it. When an event occurs, the parameter values reflect the context of the event. For example, when the User Create event occurs, the associated parameter named \$user\_id\$ contains the User ID value for the new user just created.

Event parameter values can be used in rule filters and rule actions.

## **Account Change Event**

This event type occurs when account profile information is changed.

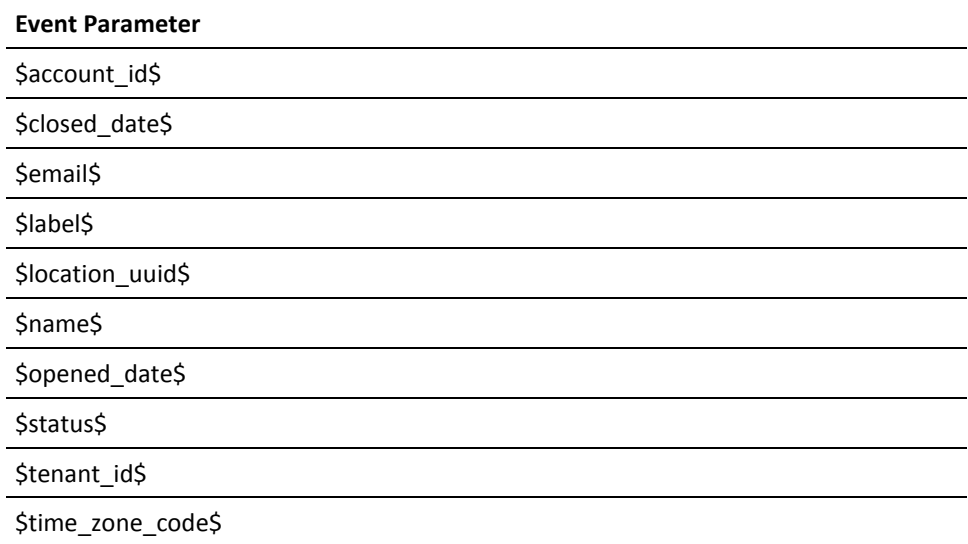

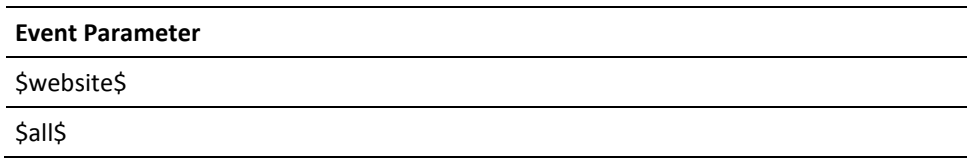

## **Account Create Event**

This event type occurs when an account is created.

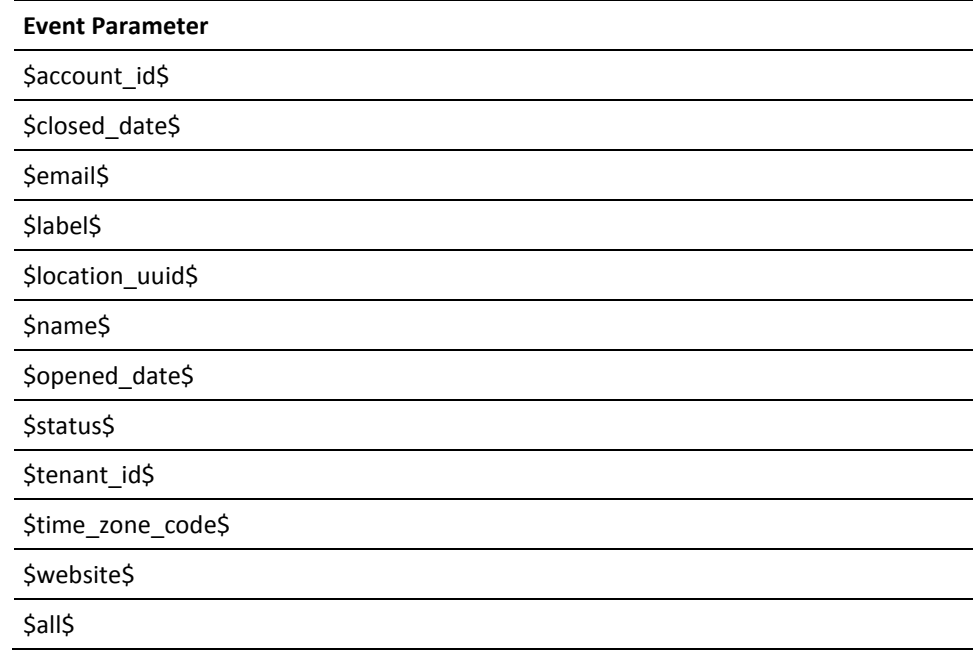

# **Adjustment Change Event**

This event type occurs when an accounting adjustment is changed.

**Note**: You must have CA Service Accounting installed to use this event type.

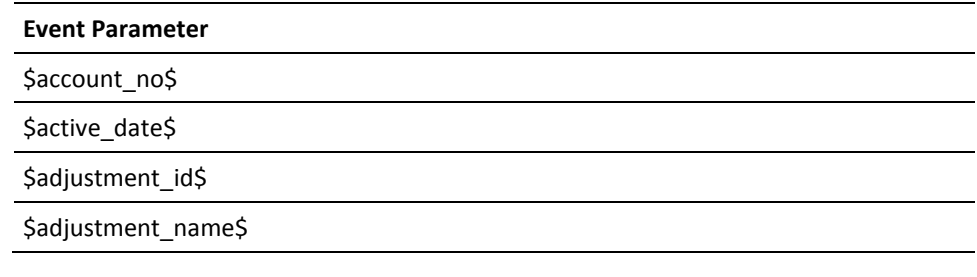

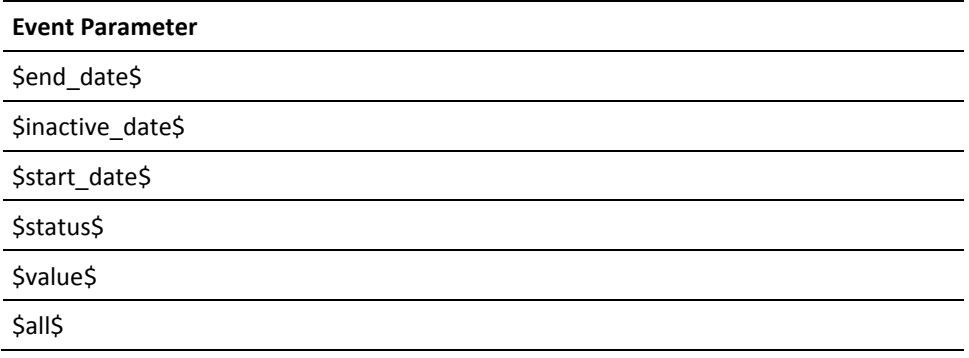

# **Adjustment Create Event**

This event type occurs when an accounting adjustment is created.

**Note**: You must have CA Service Accounting installed to use this event type.

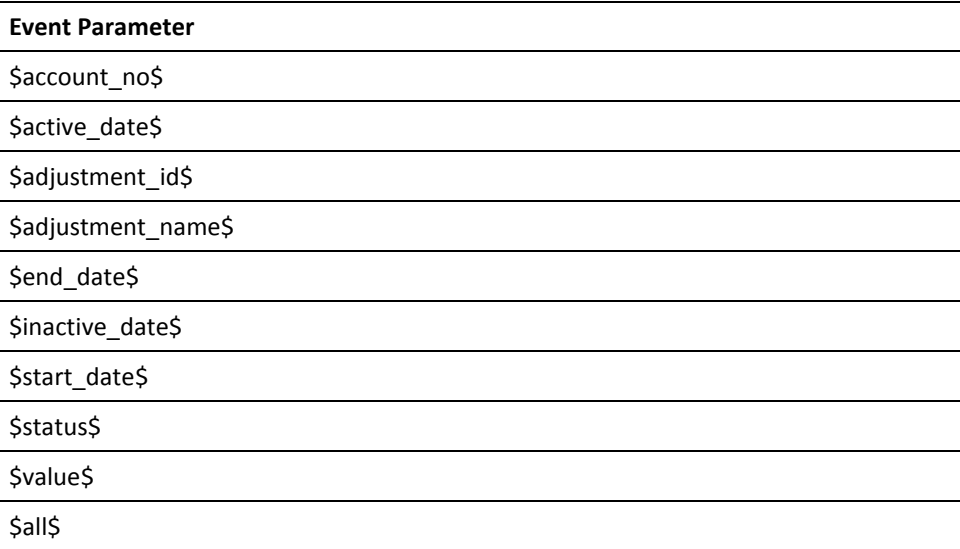

## **Application Added To Account Event**

This event type occurs when an account subscribes to or requests a service that includes a service option element of type Application.

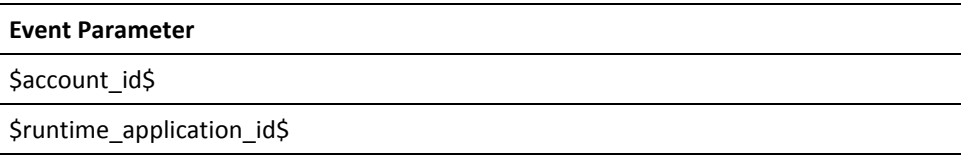

## **Application Configuration Change Event**

This event type occurs when application configuration is changed.

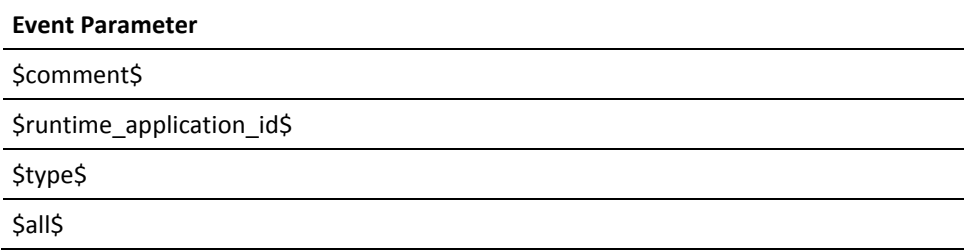

## **Application Configuration Create Event**

This event type occurs when an application configuration is created.

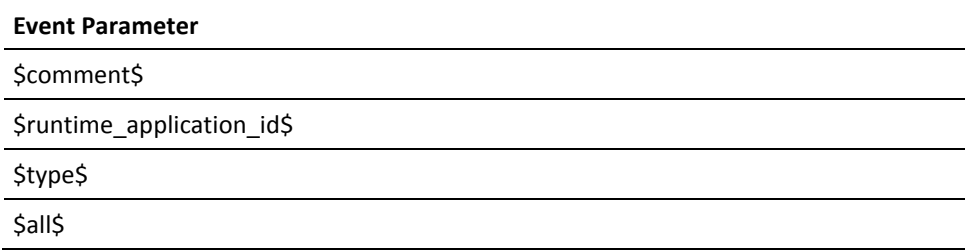

## **Application Configuration Delete Event**

This event type occurs when an application configuration is deleted.

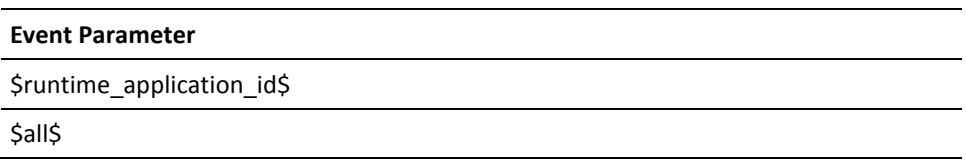

# **Application Deleted From Account Event**

This event type occurs when an account's subscription to or request for a service that includes a service option element of type Application is unsubscribed or cancelled.

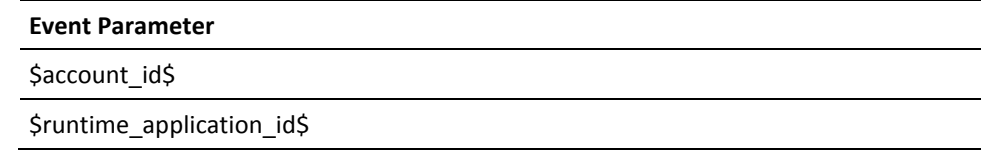

## **Business Unit Change Event**

This event type occurs when business unit profile information is changed.

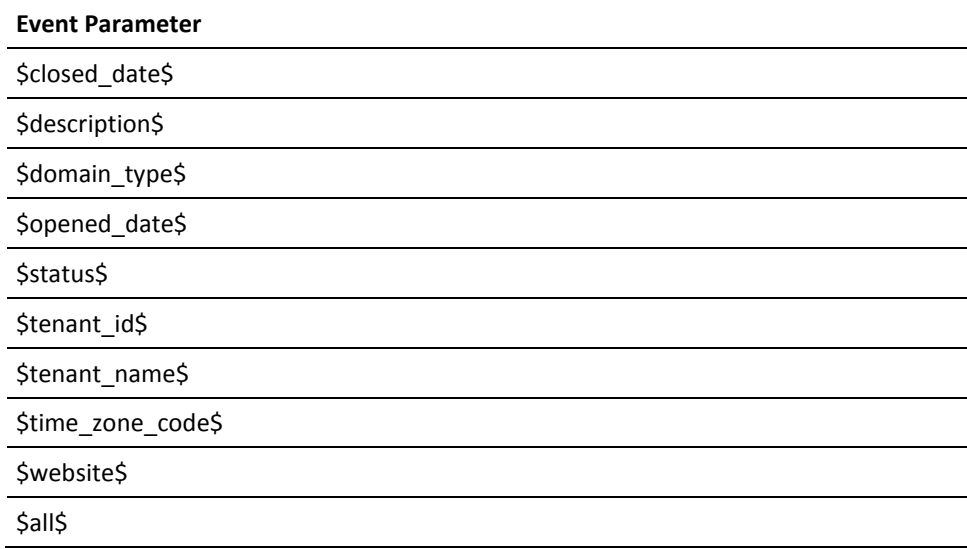

## **Business Unit Create Event**

This event type occurs when a business unit is created.

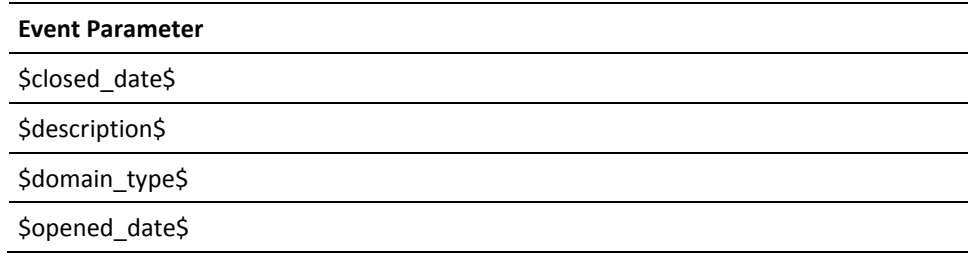

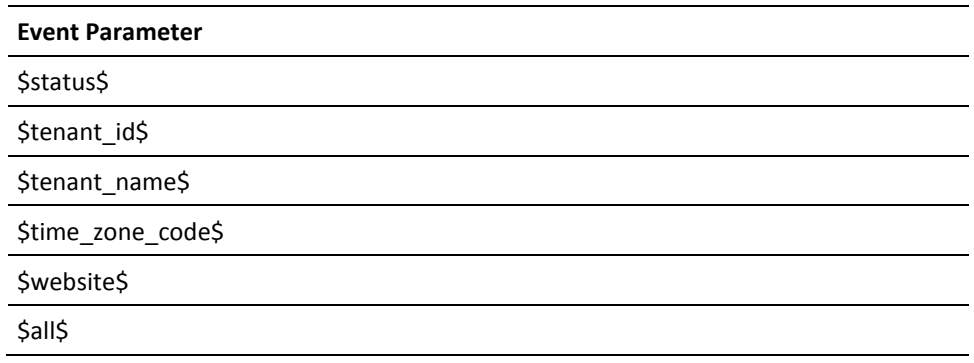

# **Catalog Subscription Change Event**

This event type occurs when catalog subscriptions change for an account.

**Note**: You must have CA Service Accounting installed to use this event type.

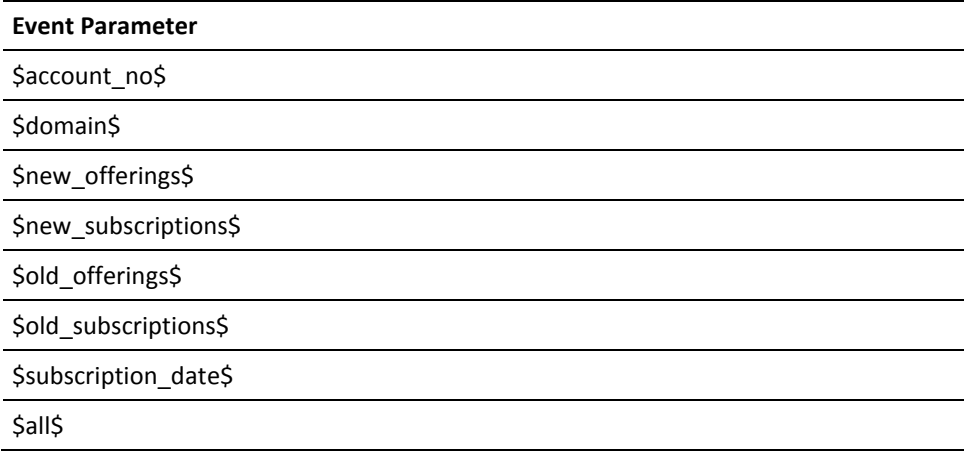

## **Data Mediation Aggregation Event**

This event type occurs when the status for a Data Mediation Aggregation changes.

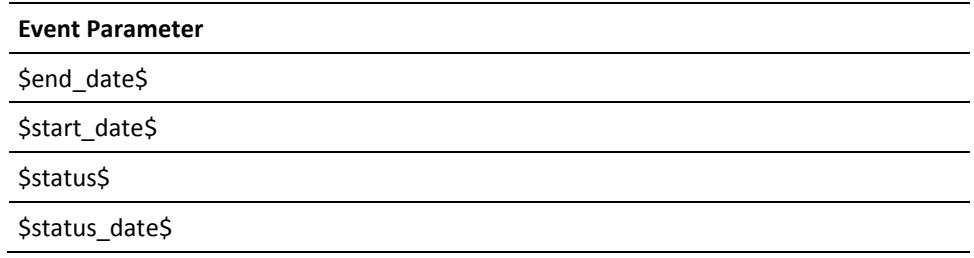

## **Data Mediation Error Event**

This event type occurs when there is a Data Mediation error.

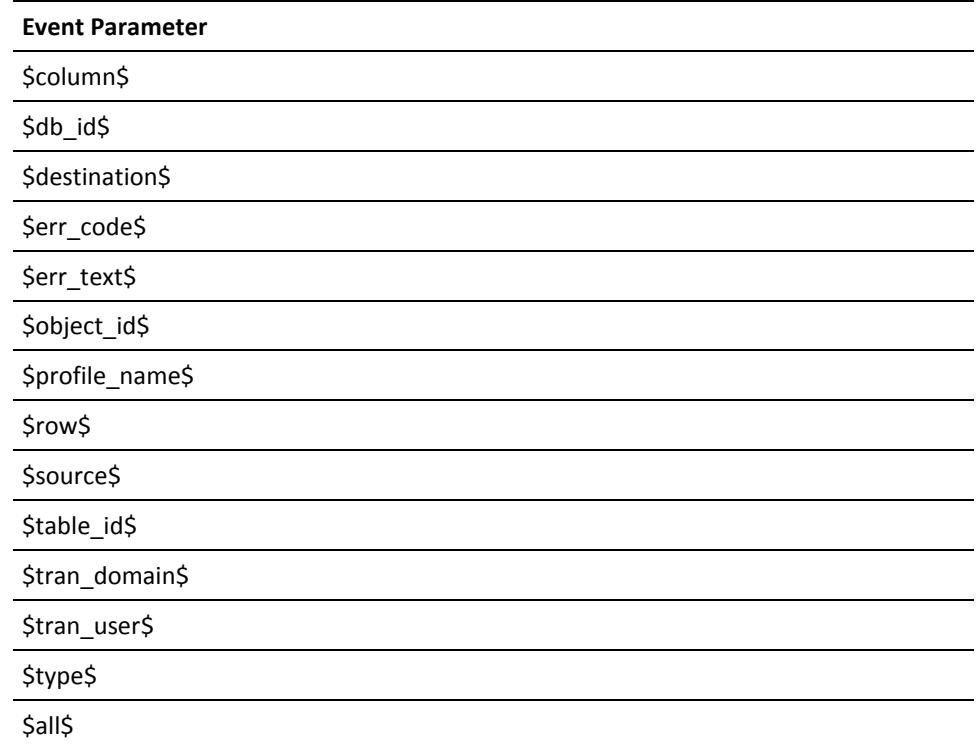

## **Data Mediation Upload Event**

This event type occurs when Data Mediation uploads data.

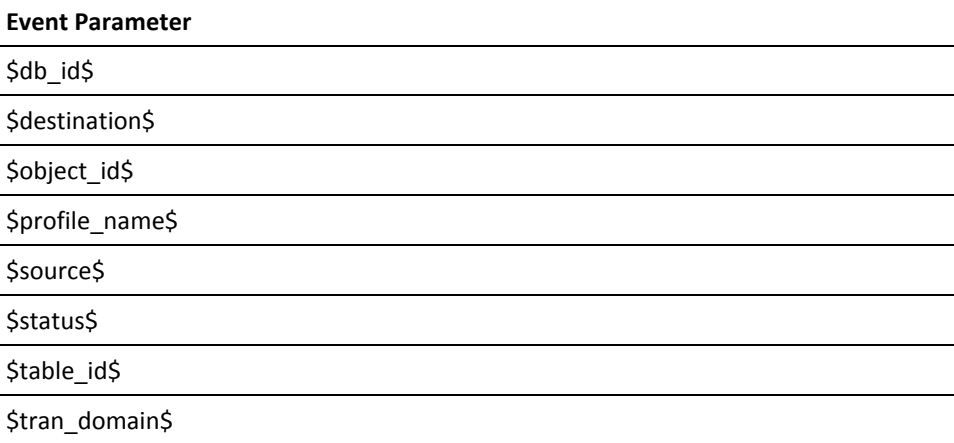

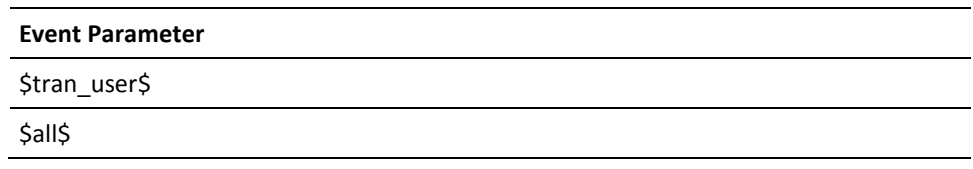

# **Document Change Event**

This event type occurs when the definition for a document in document management or the definition for an attachment to a request is modified.

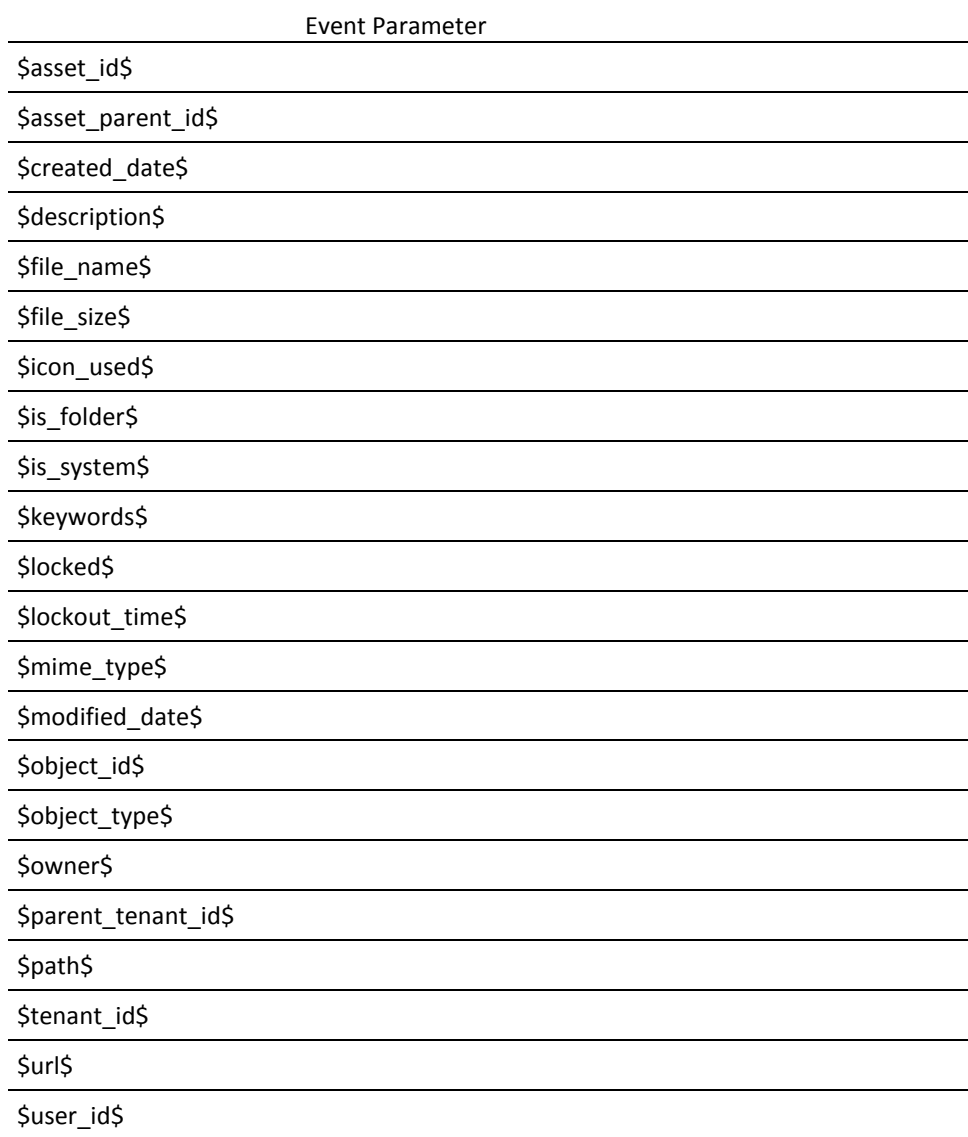

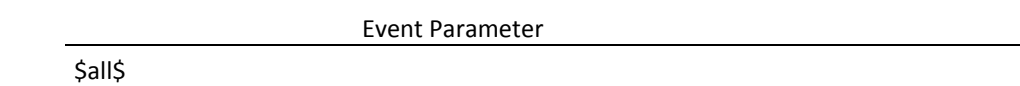

## **Document Create Event**

This event type occurs when a document is added to document management or an attachment is added to a request.

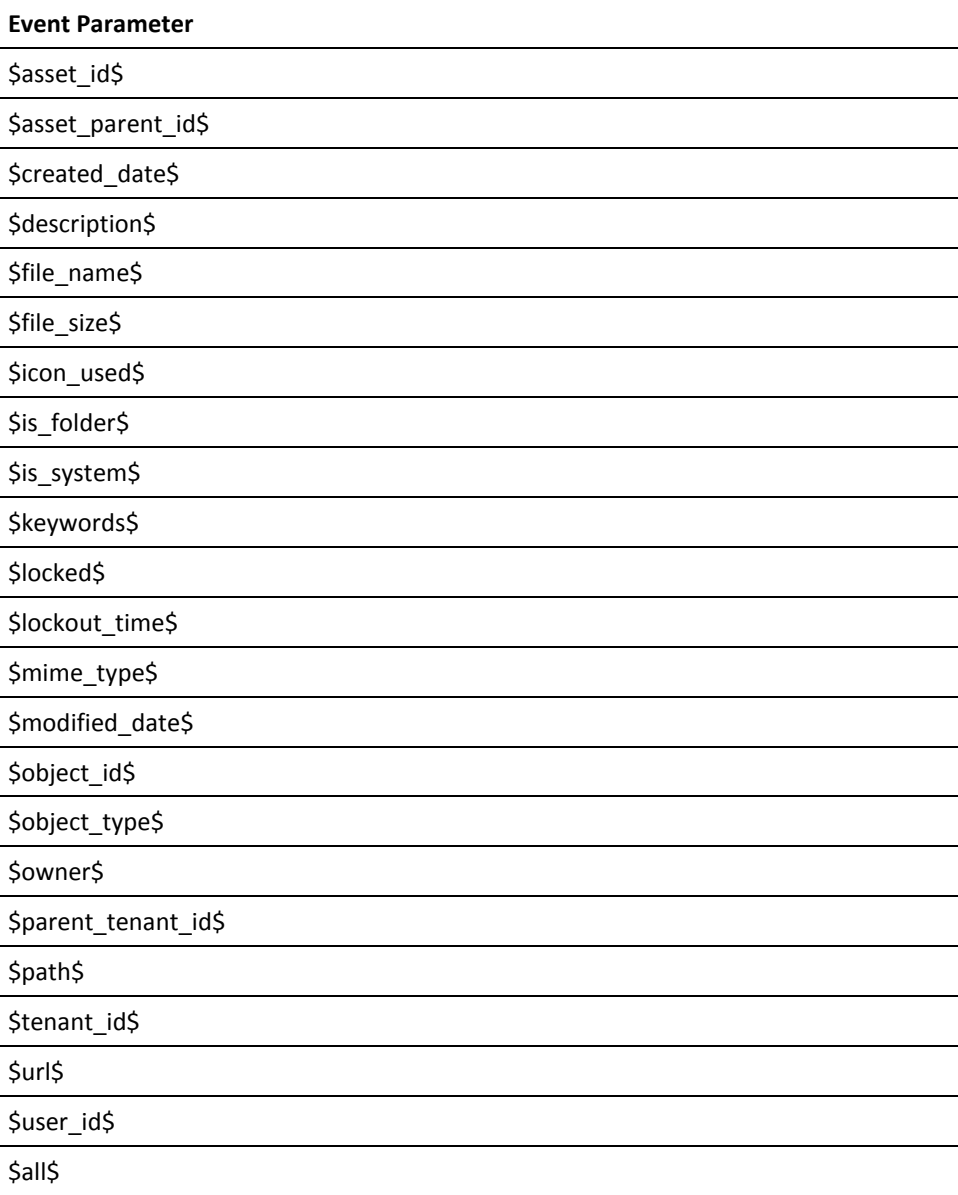

## **Document Delete Event**

This event type occurs when a document is removed from document management or an attachment is removed from a request.

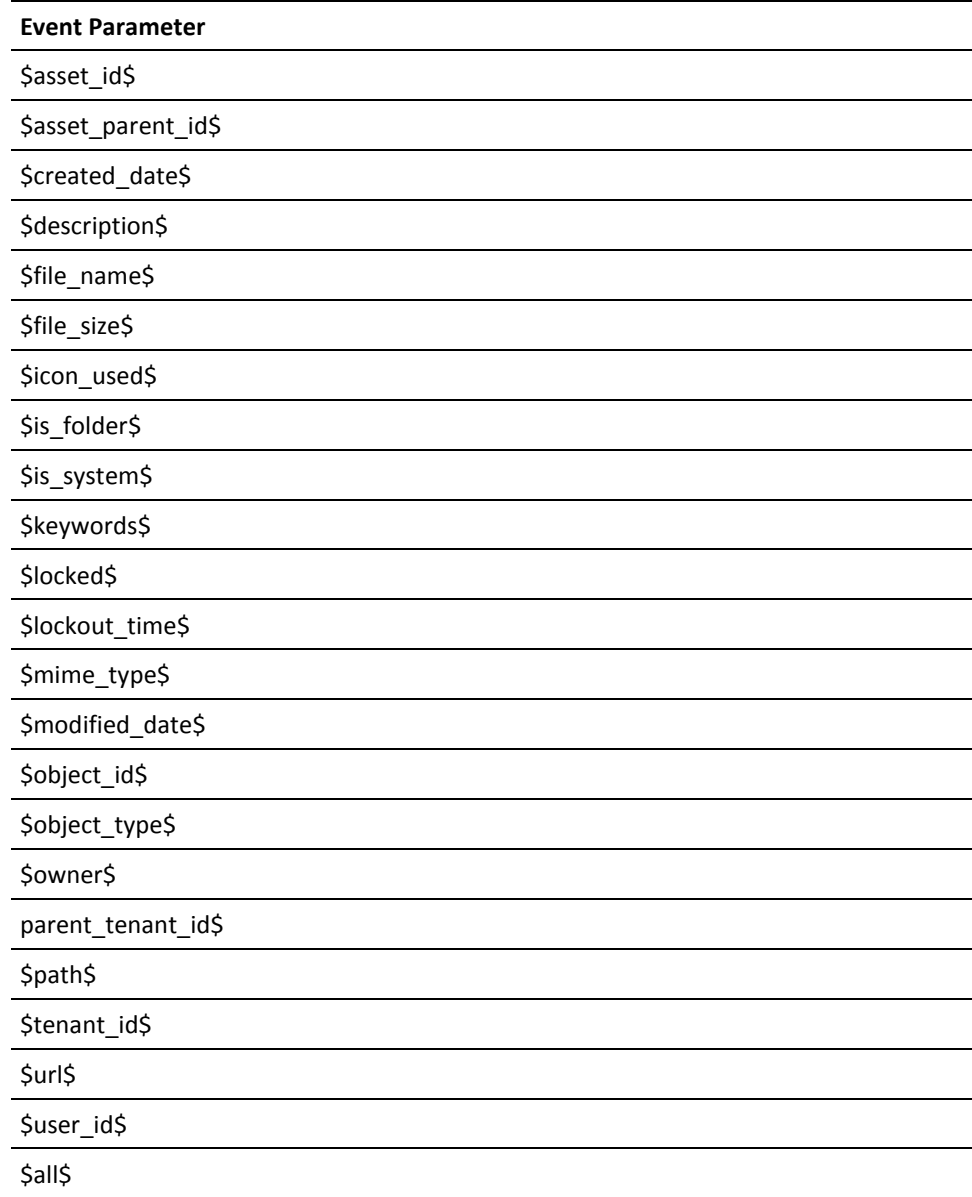

# **Invoice Change Event**

This event type occurs when invoice information is changed.

**Note**: You must have CA Service Accounting installed to use this event type.

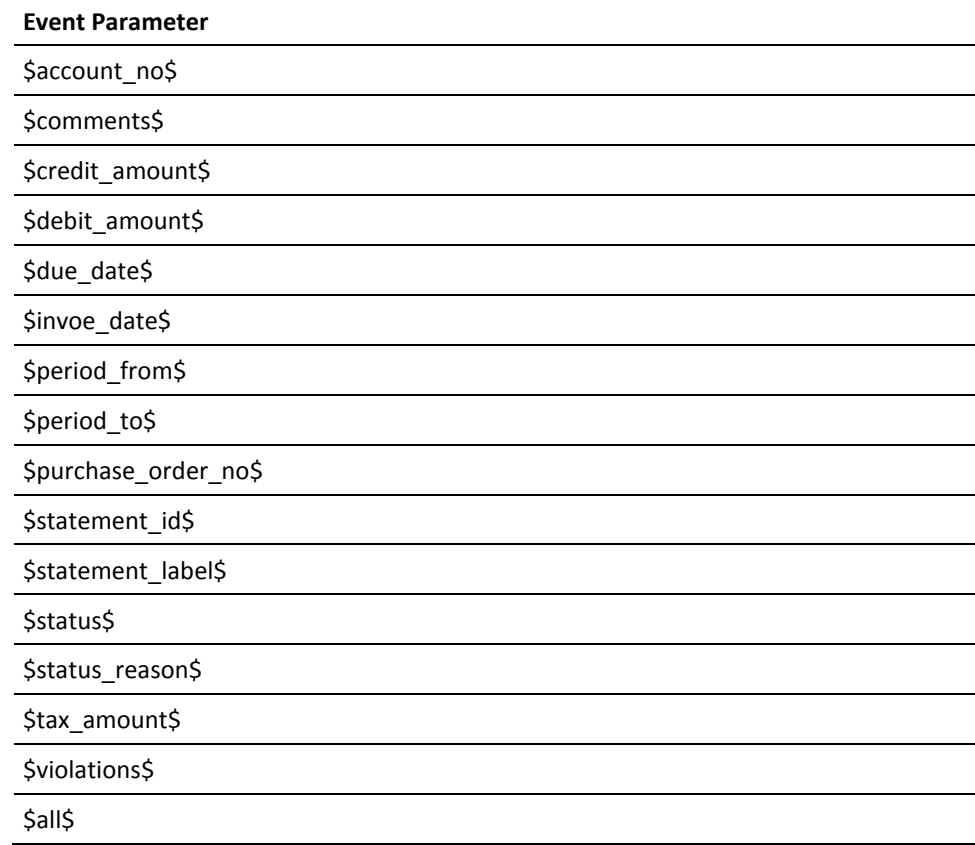

## **Invoice Create Event**

This event type occurs when an invoice is generated.

**Note:** You must have CA Service Accounting installed to use this event type.

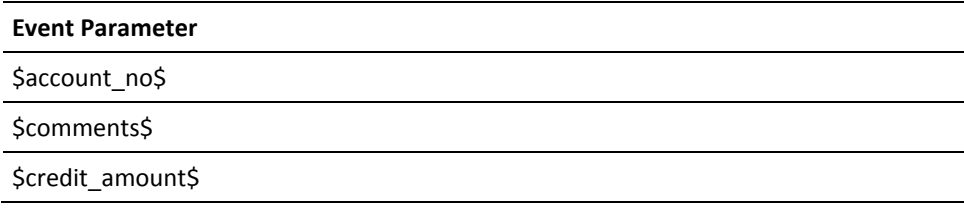

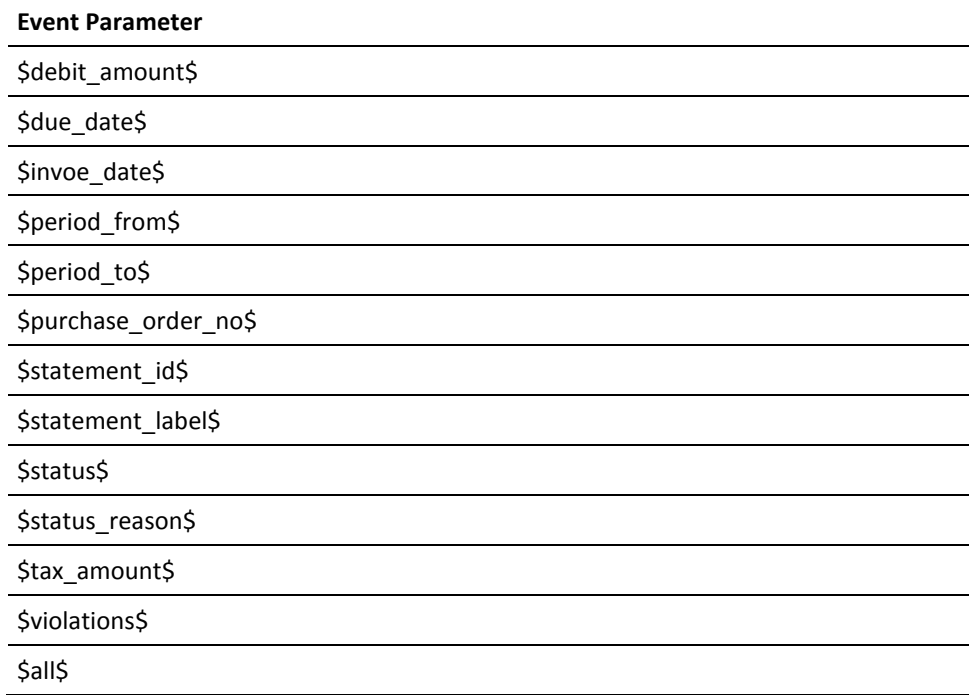

## **Notes Create Event**

This event type occurs when a note is added to a request.

**Note**: You must have CA Service Catalog installed to use this event type.

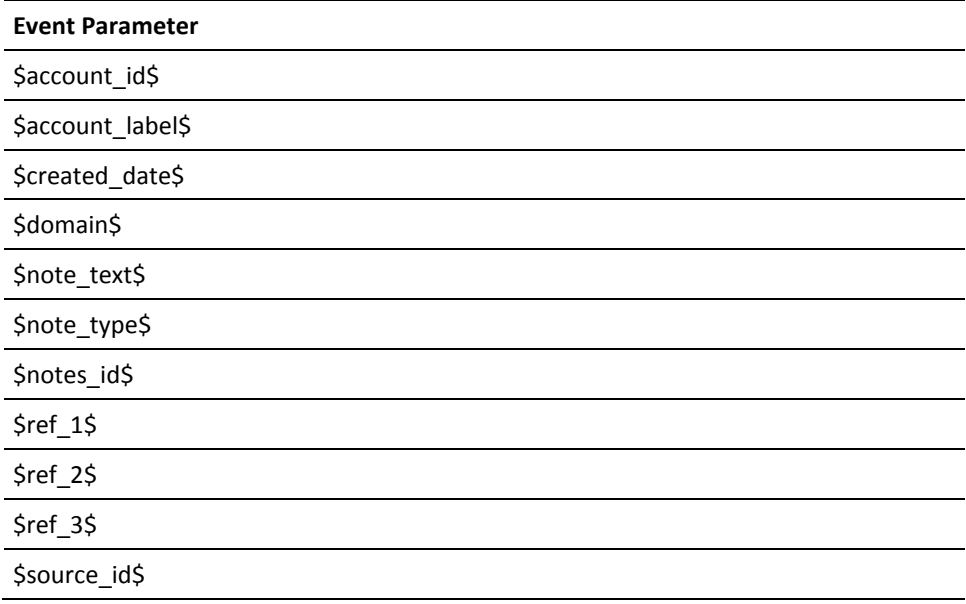

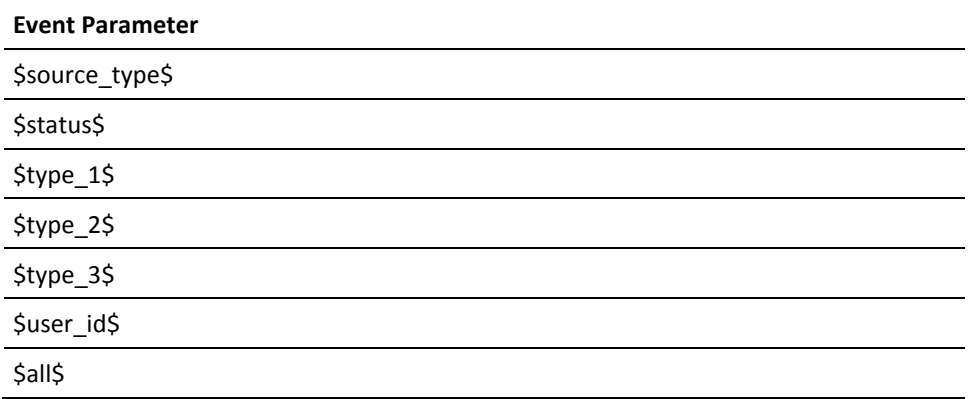

## **Payment Event**

This event type occurs when a payment is made.

**Note**: You must have CA Service Accounting installed to use this event type.

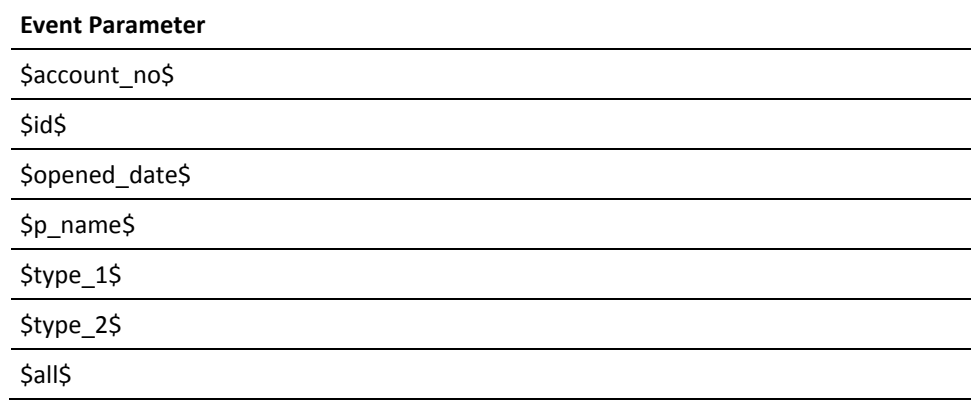

## **Request Change Event**

This event type occurs when request header information is modified.

**Note**: You must have CA Service Catalog installed to use this event type.

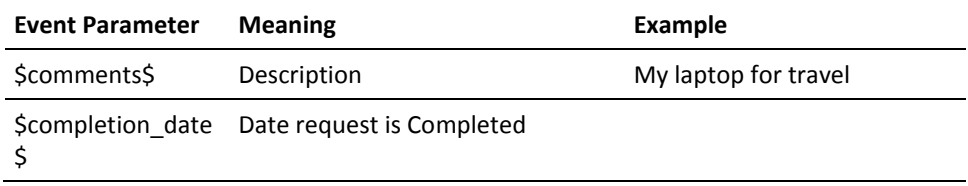

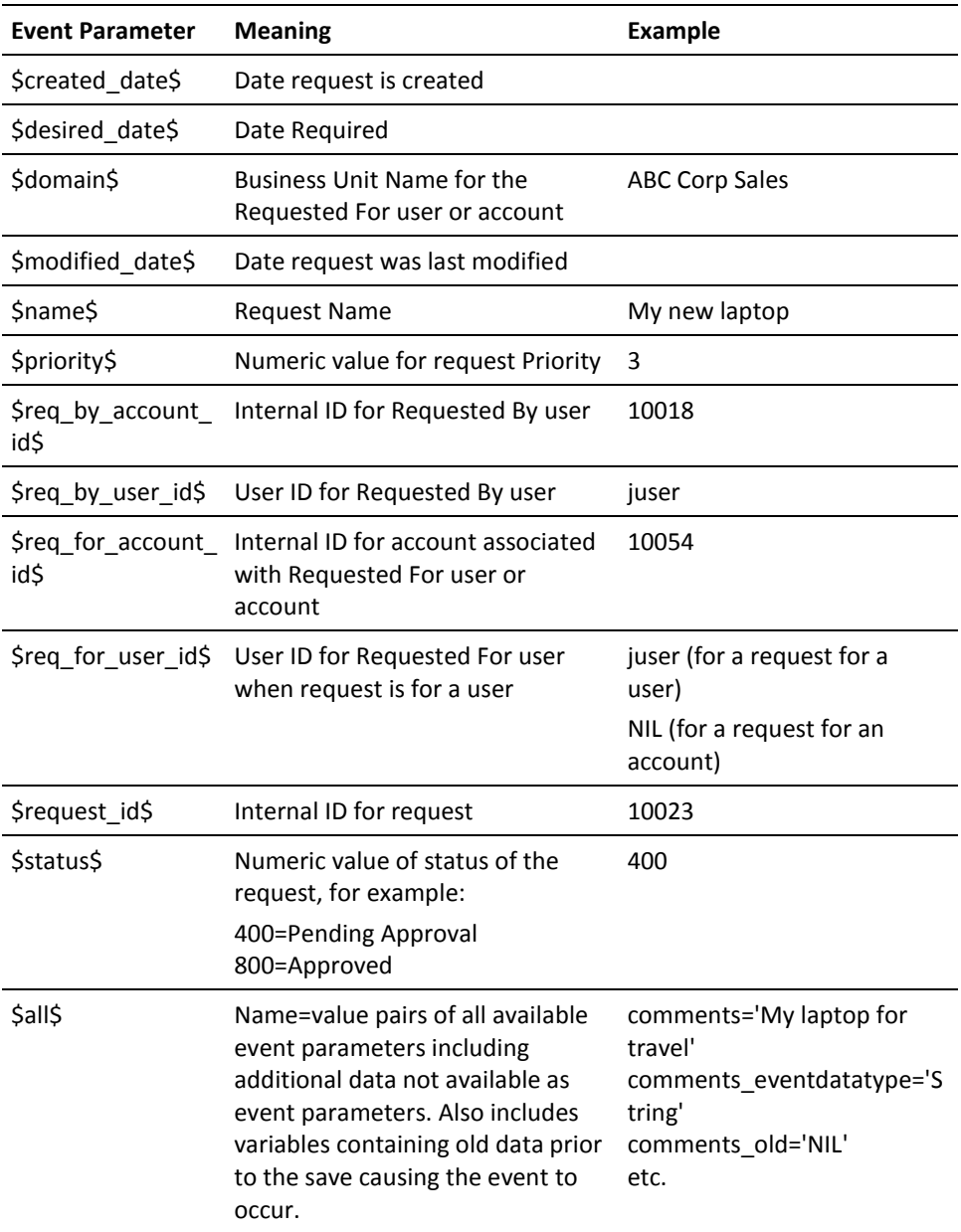

## **Request Create Event**

This event type occurs when a request or cart is created.

**Note**: You must have CA Service Catalog installed to use this event type.

See Request Change Event for details on each parameter.

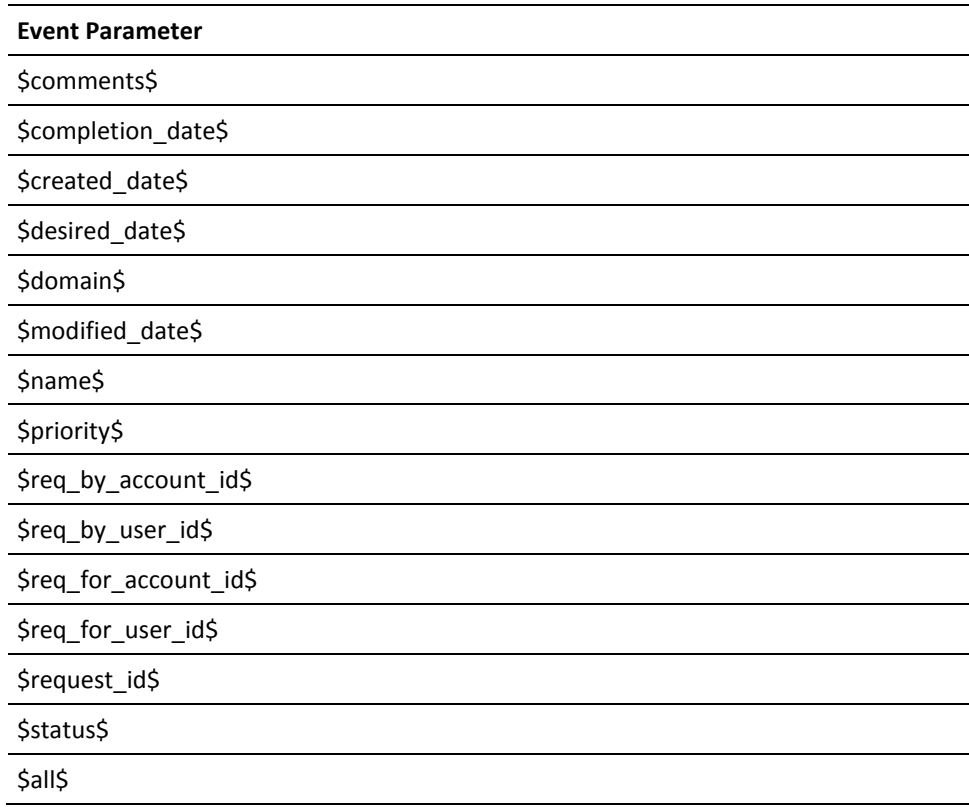

## **Request Delete Event**

This event type occurs when a request is deleted.

**Note**: You must have CA Service Catalog installed to use this event type.

See Request Change Event for details on each parameter.

### **Event Parameter**

\$comments\$

\$completion\_date\$

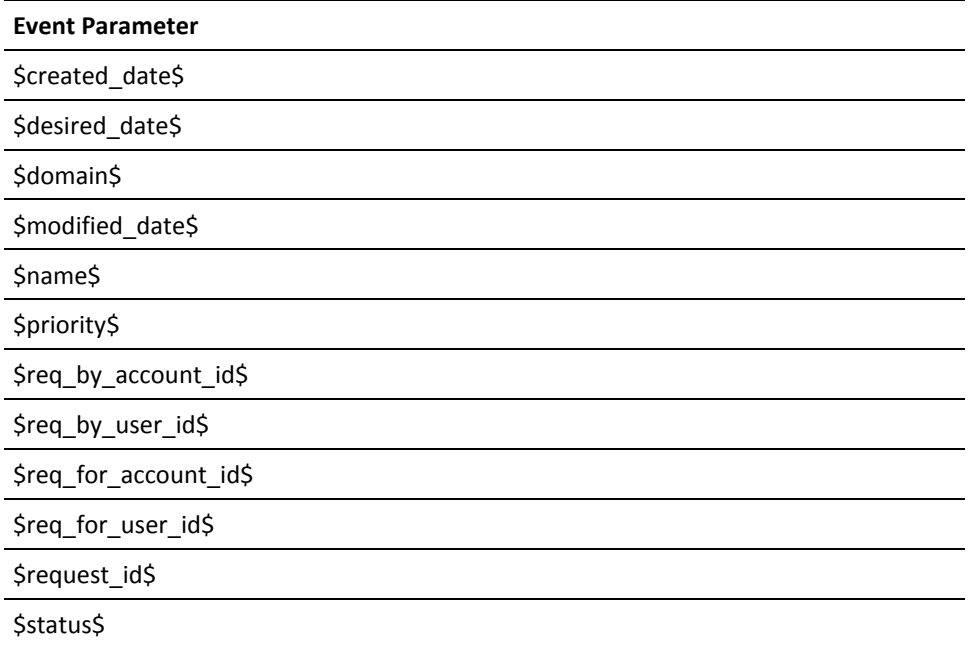

# **Request Item Form Element Change Event**

This event type occurs when a field in a form associated with a request item is changed.

**Note**: You must have CA Service Accounting installed to use this event type.

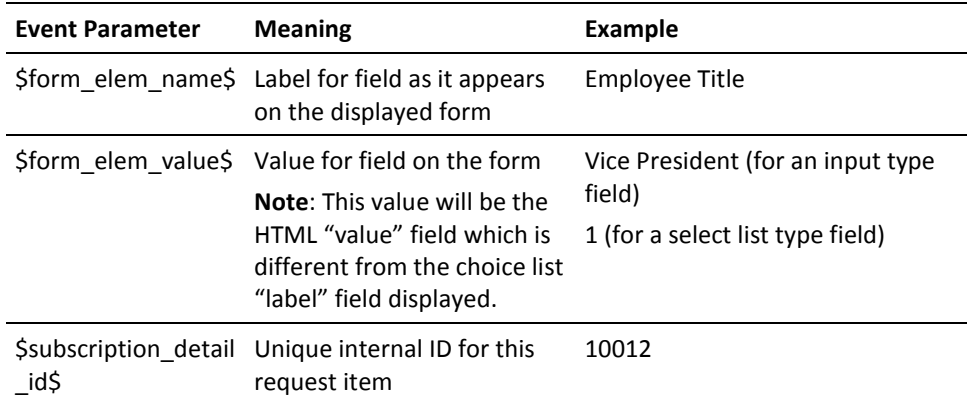
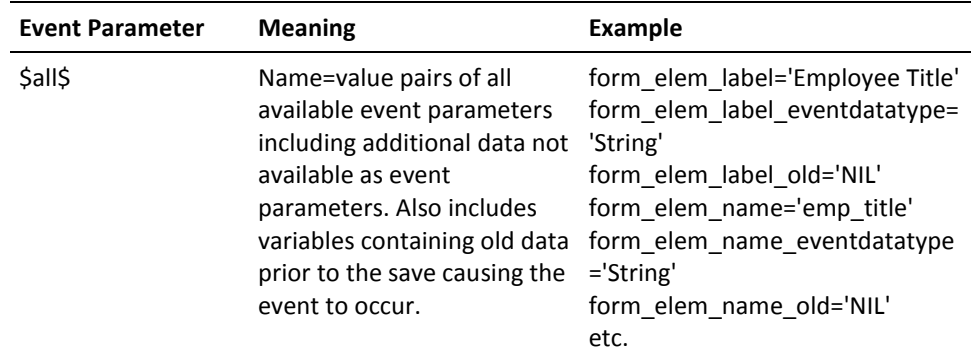

### **Request Item Form Element Create Event**

This event type occurs when a field in a form associated with a request item is initially populated (non-blank).

**Note**: You must have CA Service Catalog installed to use this event type.

See Request Item Form Element Change Event for details on each parameter.

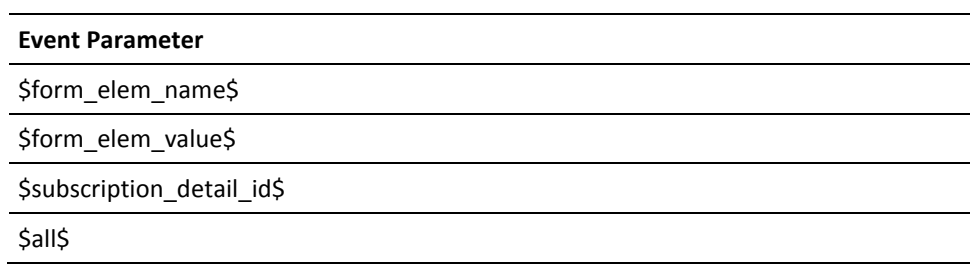

### **Request/Subscription Item Change Event**

This event type occurs when a request or subscription item is modified. The modification is generally a change to the status of the item.

**Note**: Requests or subscriptions are for service options. Service options are comprised of service option elements. When the status of a service option that is part of a request or subscription changes, this event will occur for each service option element in the service option.

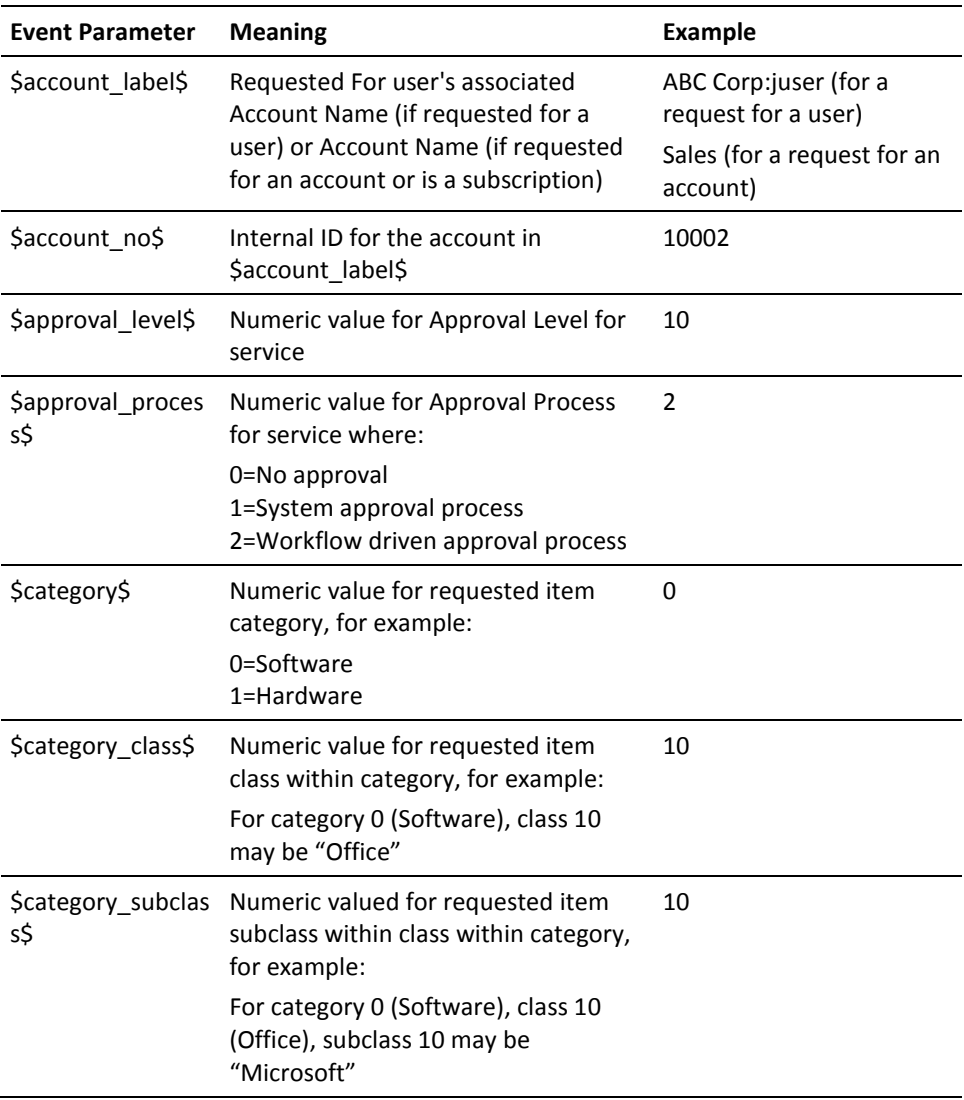

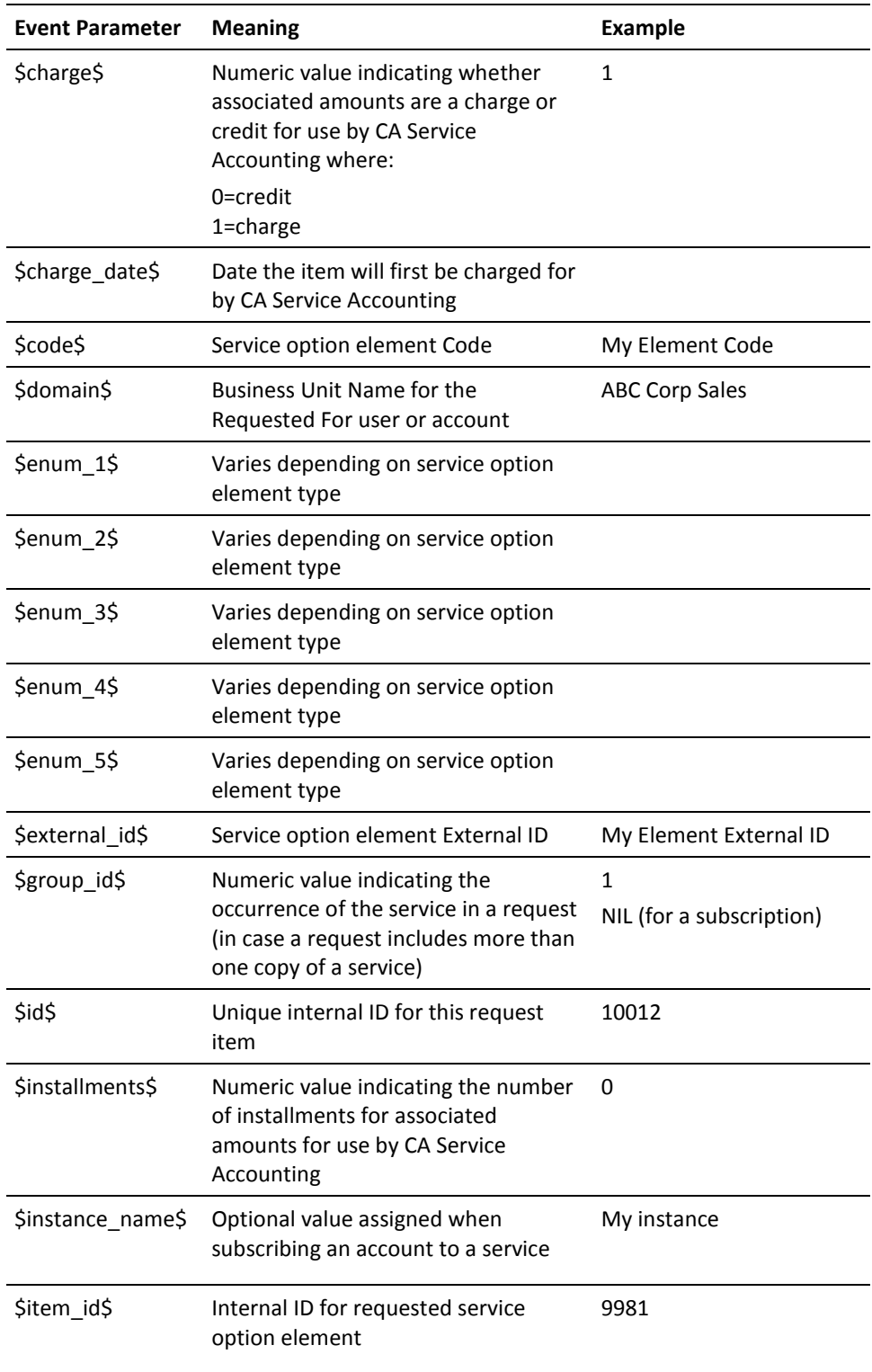

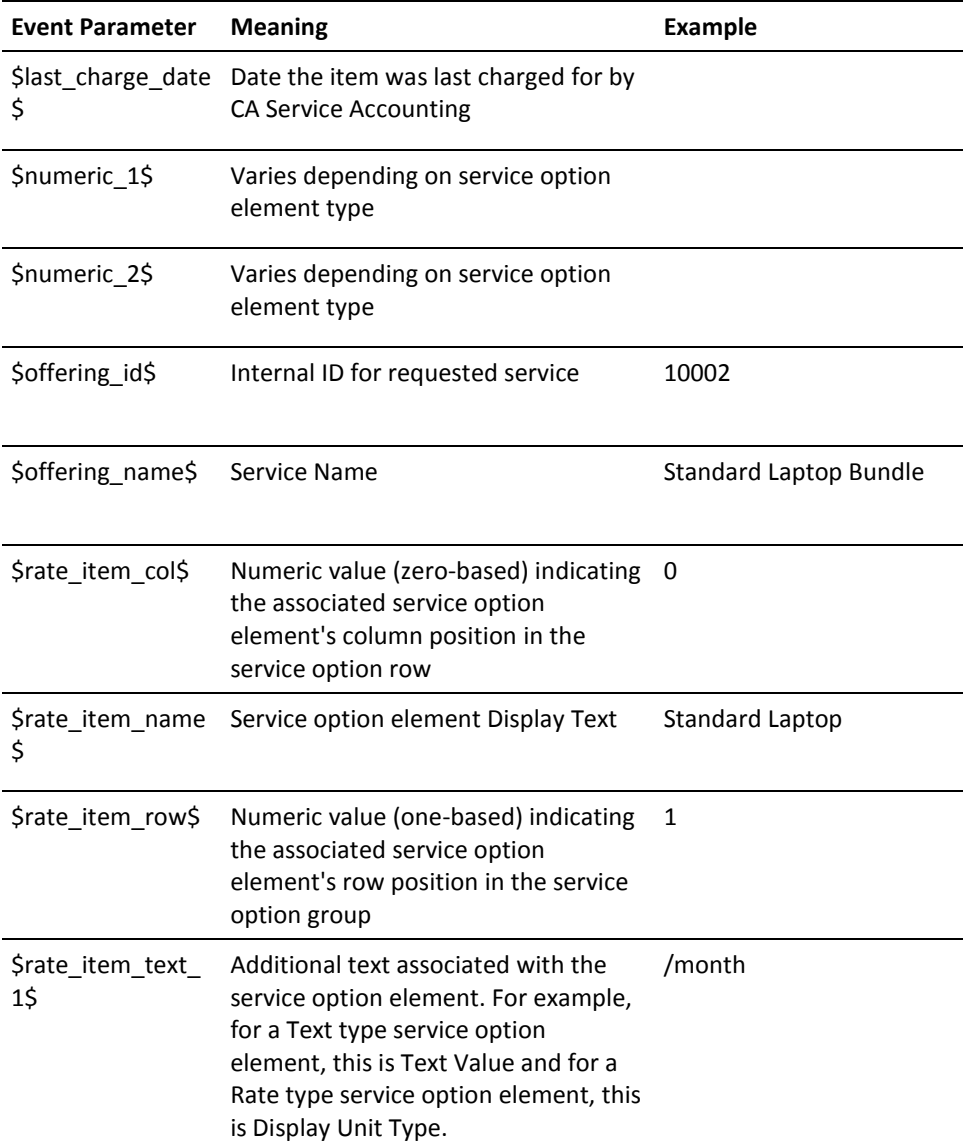

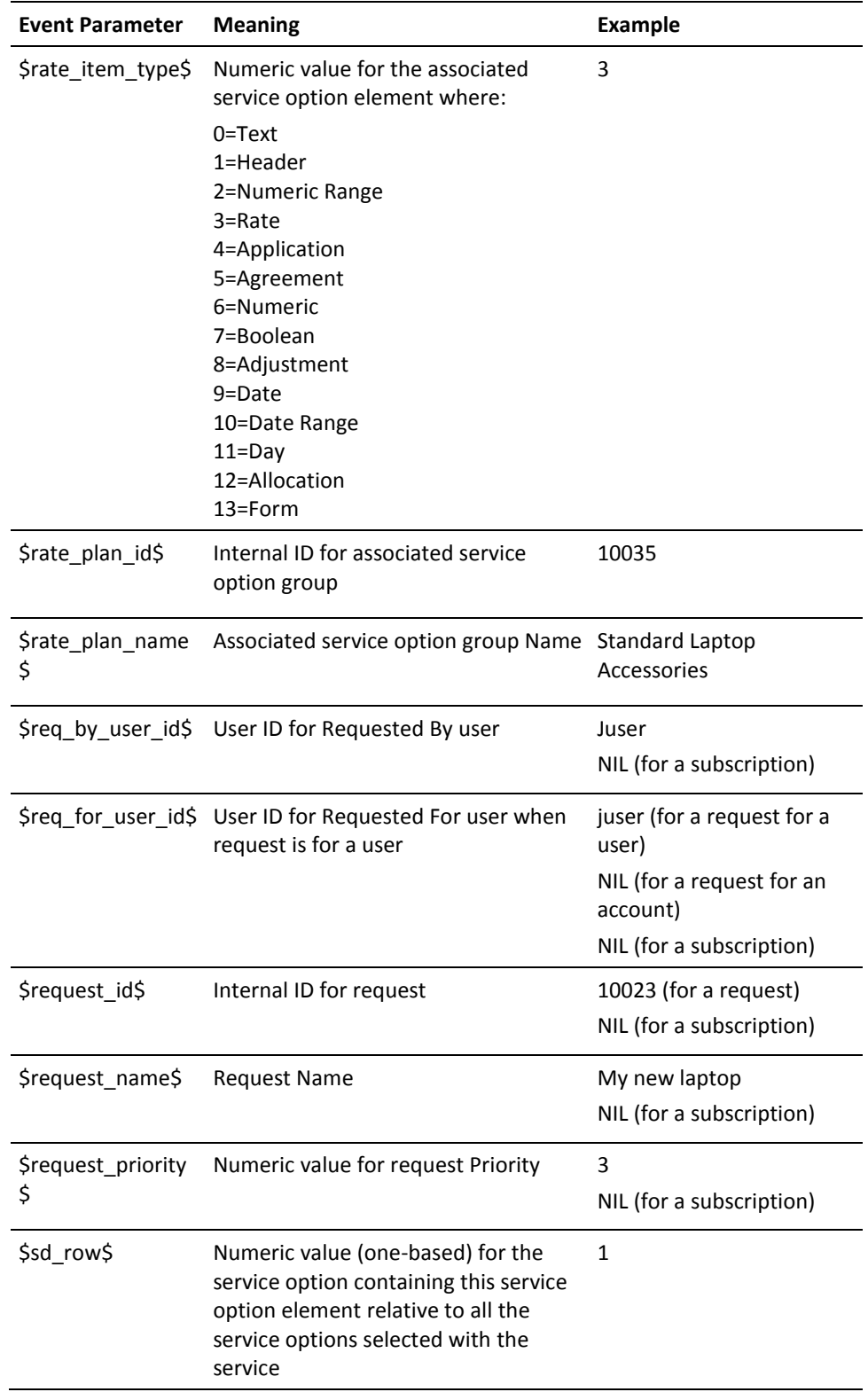

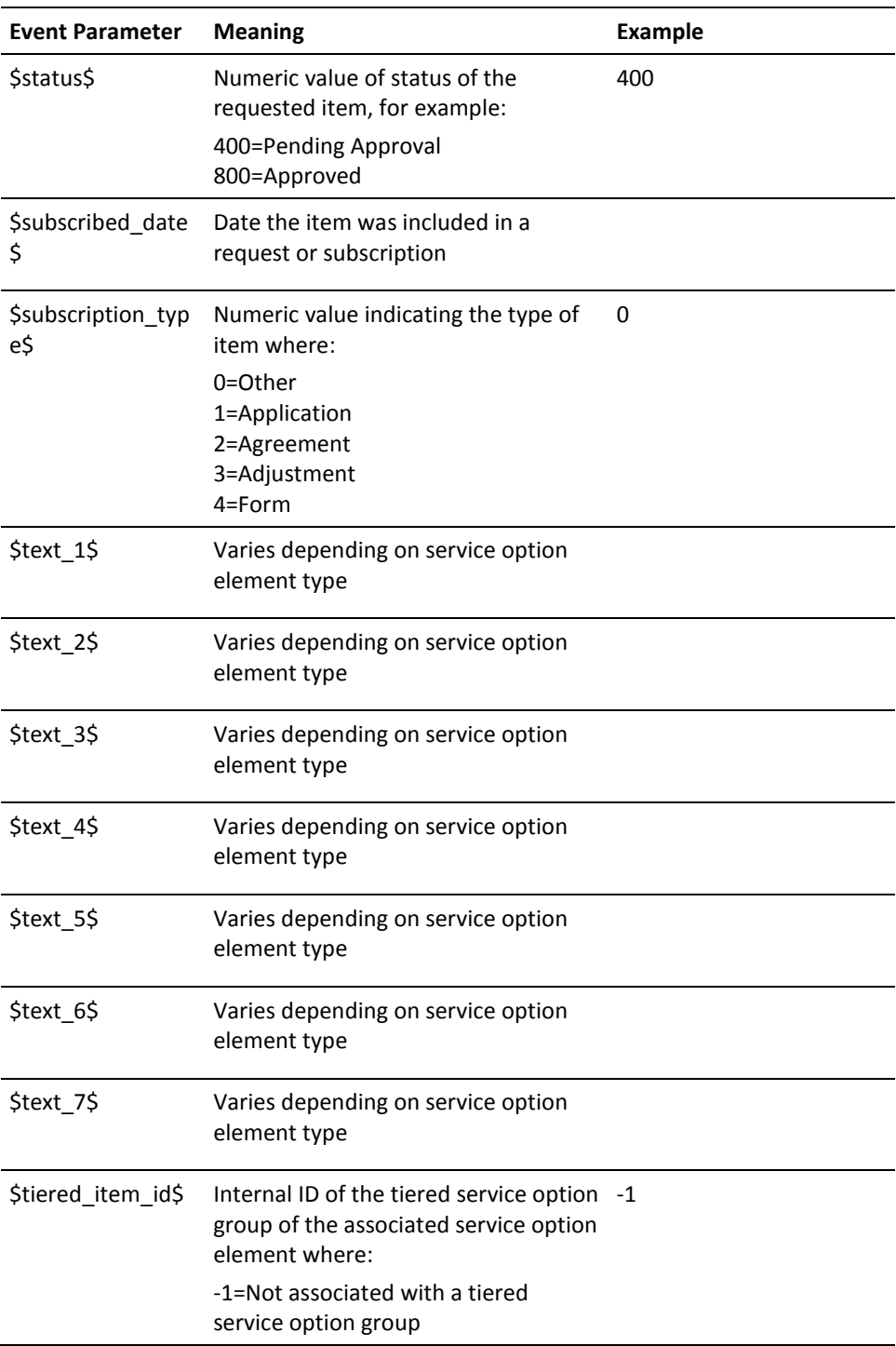

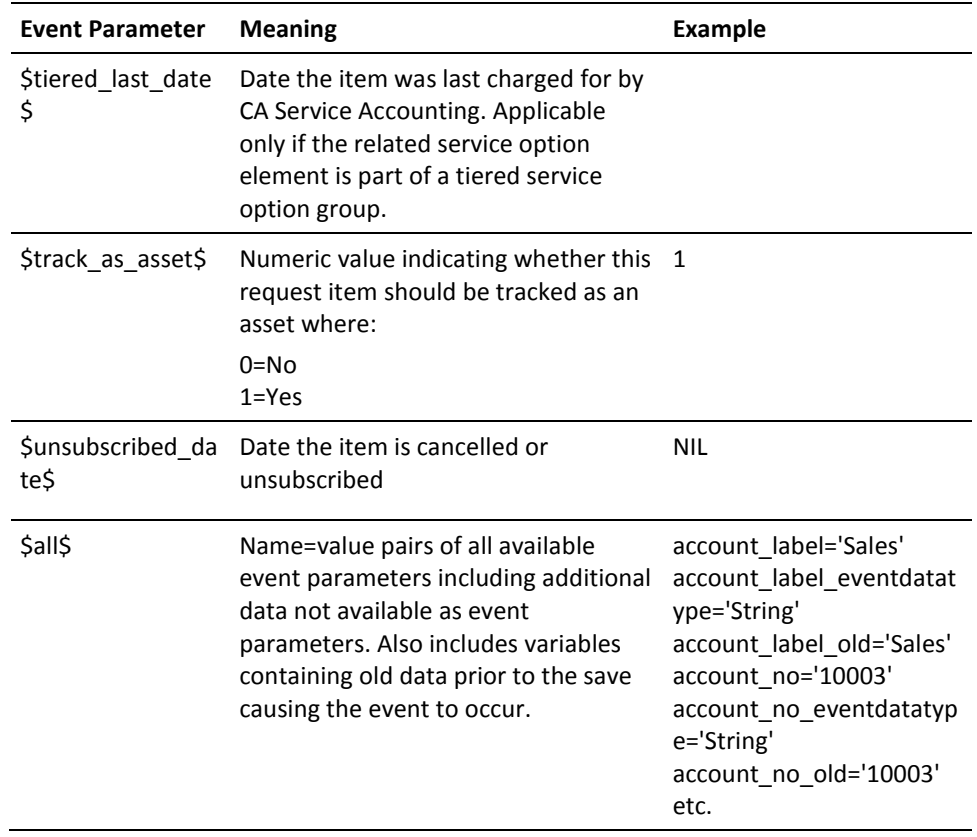

### **Request/Subscription Item Create Event**

This event type occurs when a request or subscription item is created.

**Note**: Requests and subscriptions are for service options. Service options are comprised of service option elements. When a request or subscription for a service option is made, this event will occur for each service option element in the service option.

See Request/Subscription Item Change Event for details on each parameter.

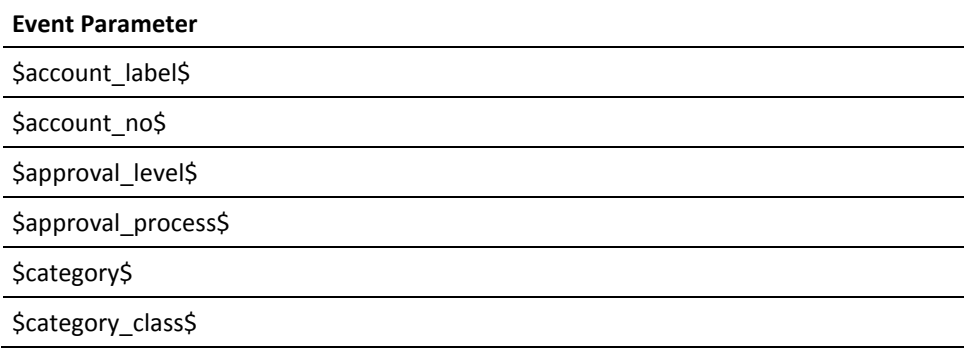

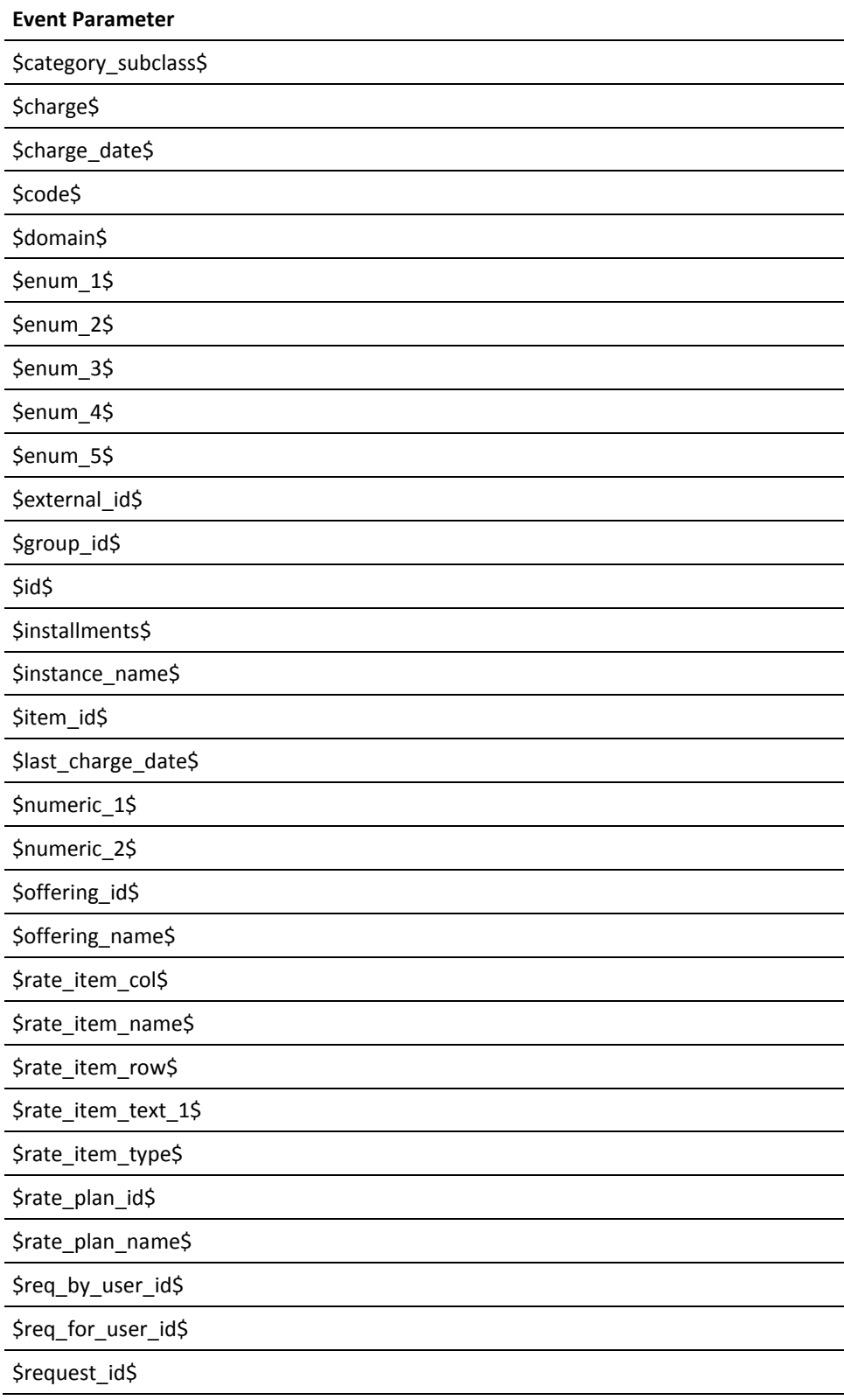

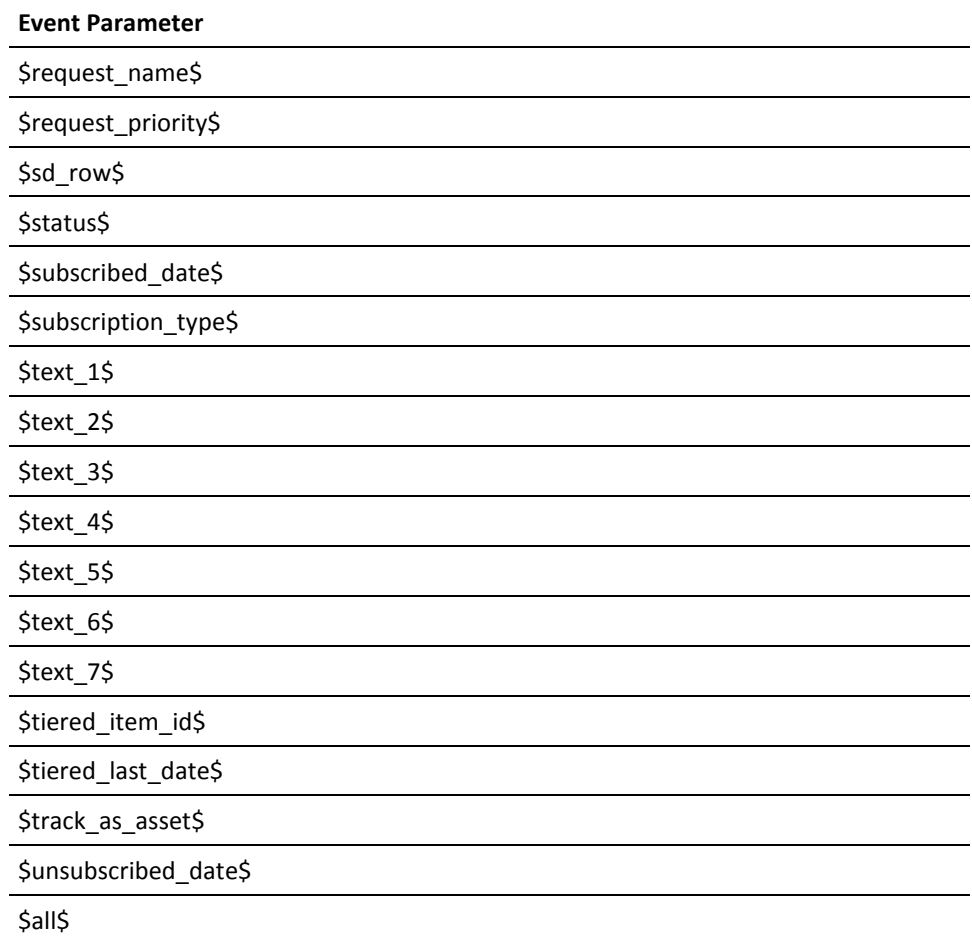

### **Request/Subscription Item Delete Event**

This event type occurs when a request or subscription item is deleted.

**Note**: Requests and subscriptions are for service options. Service options are comprised of service option elements. When a request or subscription for a service option is deleted, this event will occur for each service option element in the service option.

See Request/Subscription Item Change Event for details on each parameter.

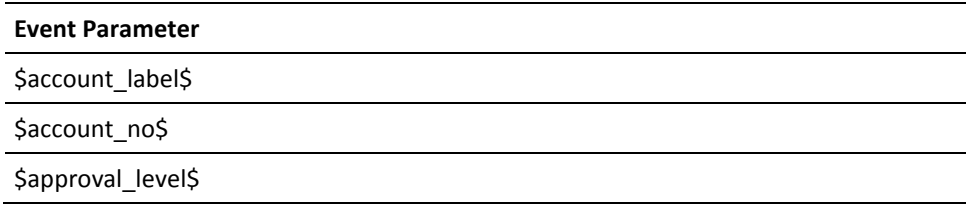

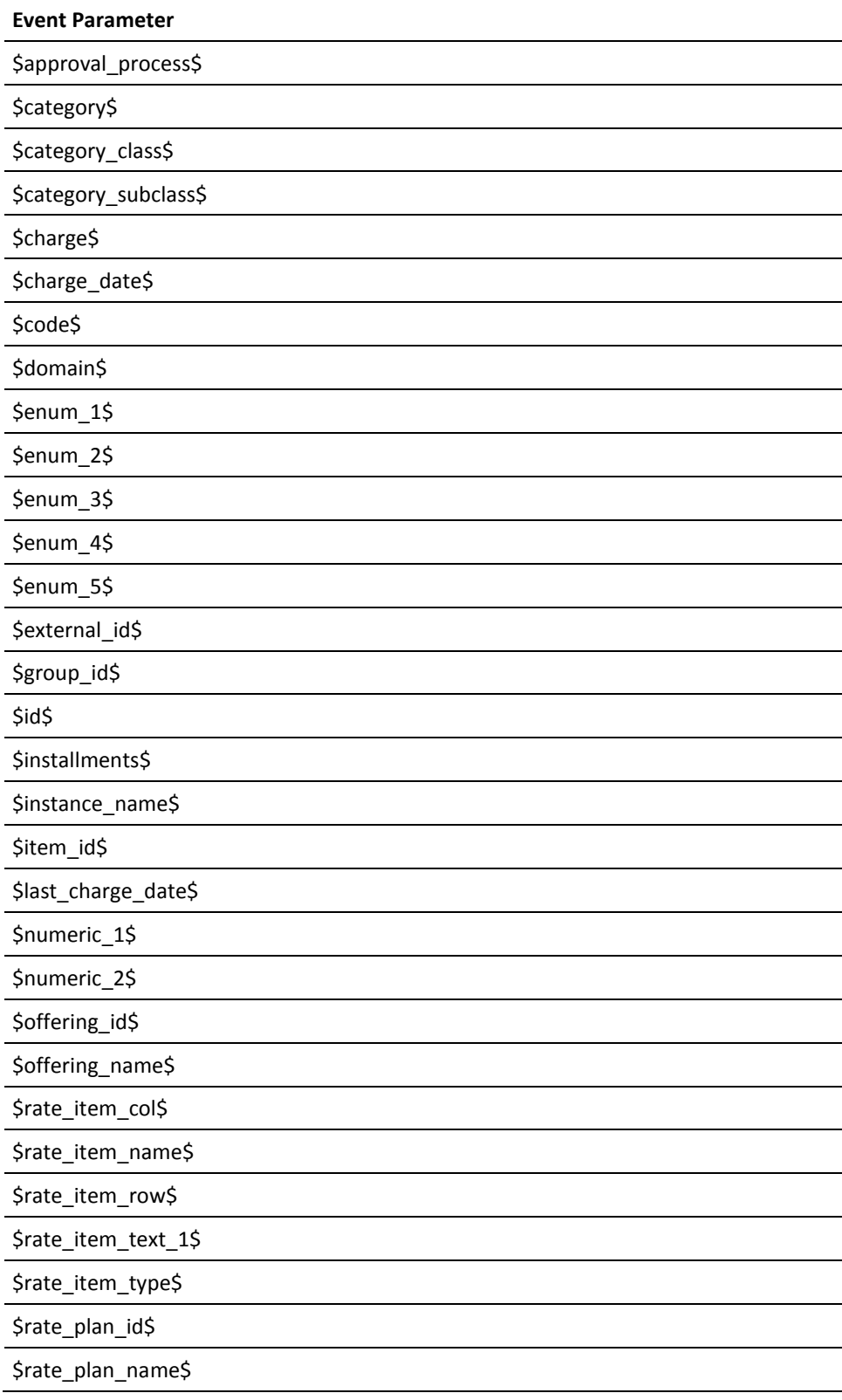

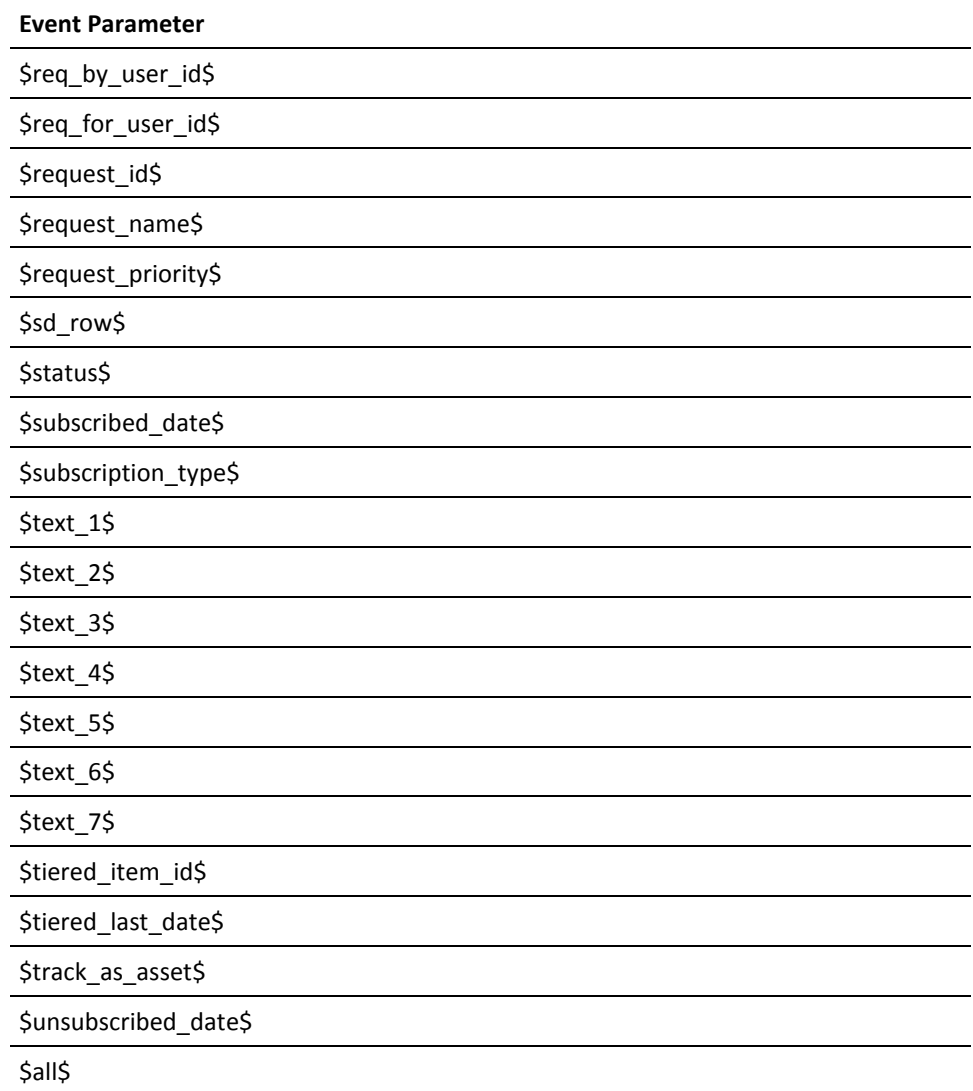

# **Service Change Event**

This event occurs when the service or folder details, such as the name, are changed.

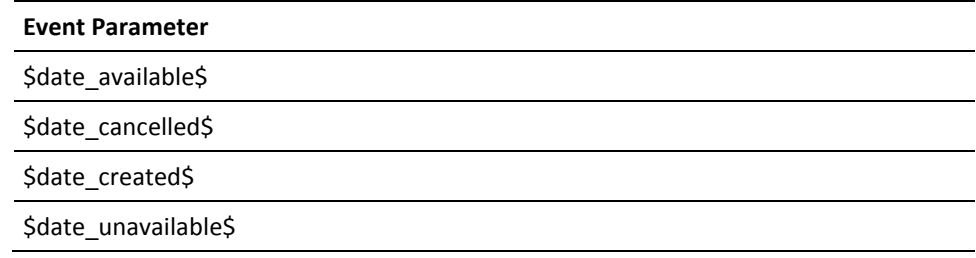

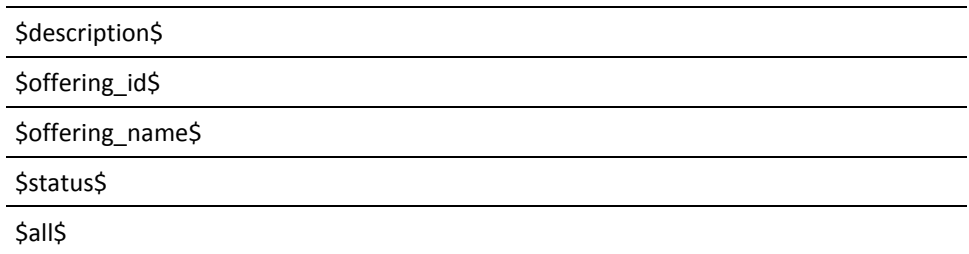

### **Service Create Event**

This event occurs when a service or folder is created.

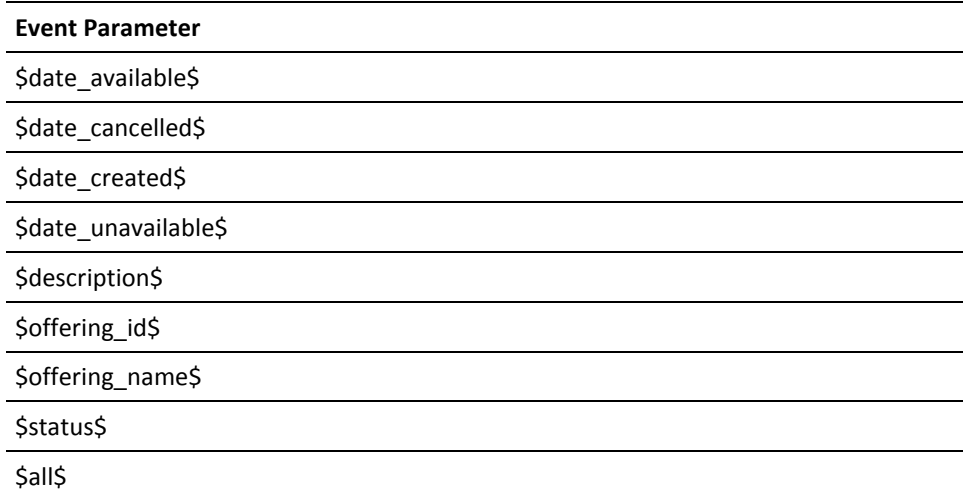

## **Service Option Group Change Event**

This event occurs when a service option group is changed either by changing its detail information, such as its name, or by changing its service option elements.

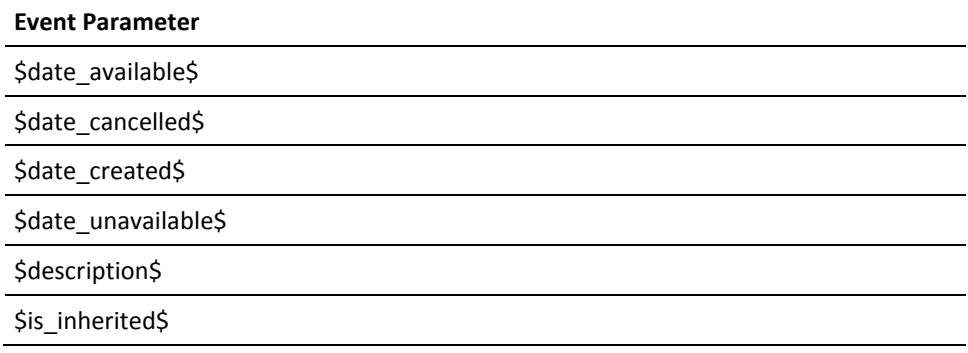

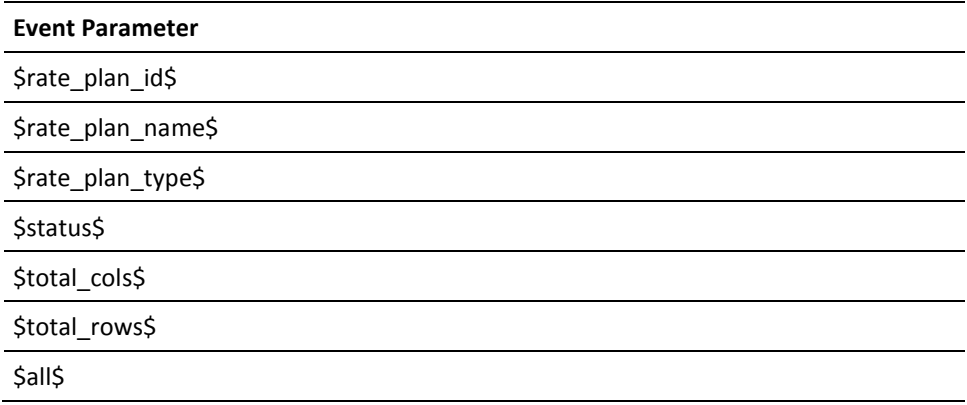

## **Service Option Group Create Event**

This event occurs when a service option group is created.

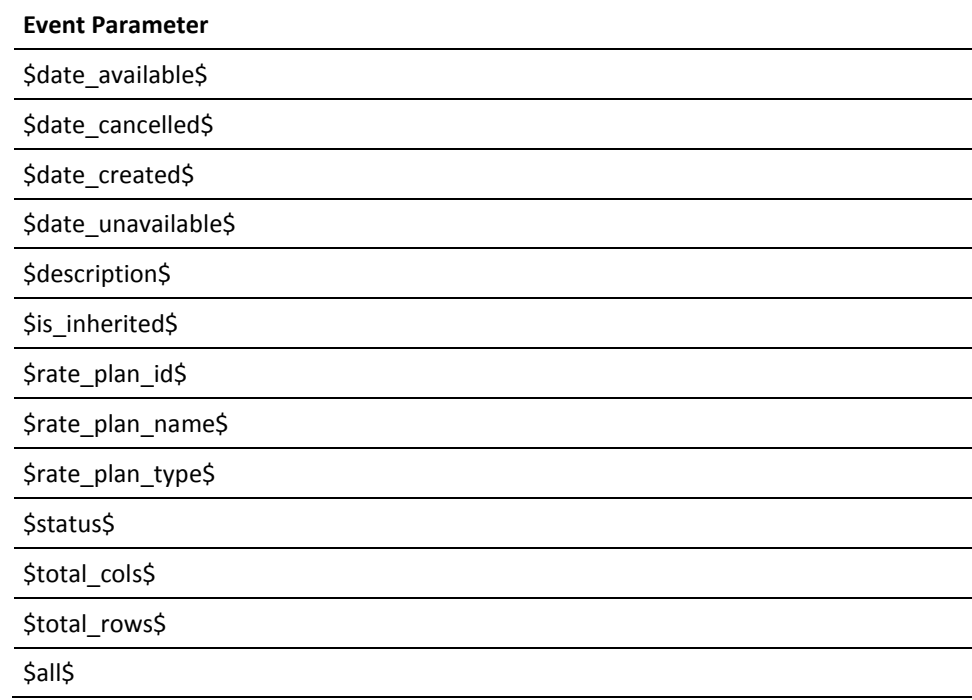

## **System Alerts Event**

This event occurs when a system alert is generated.

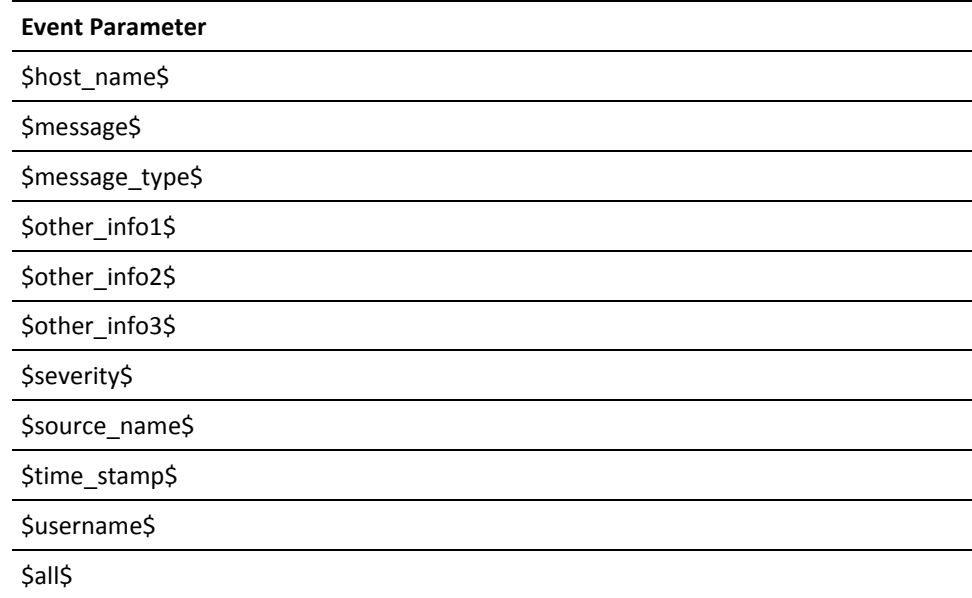

### **User Added to Account Event**

This event occurs when a user is added to an account.

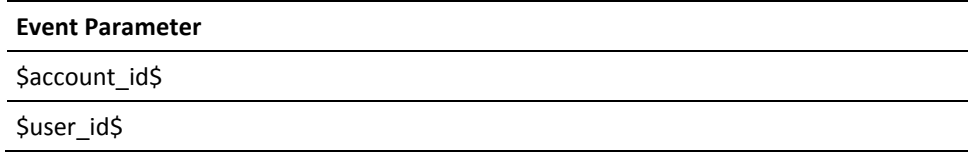

## **User Change Event**

This event occurs when user profile information is changed.

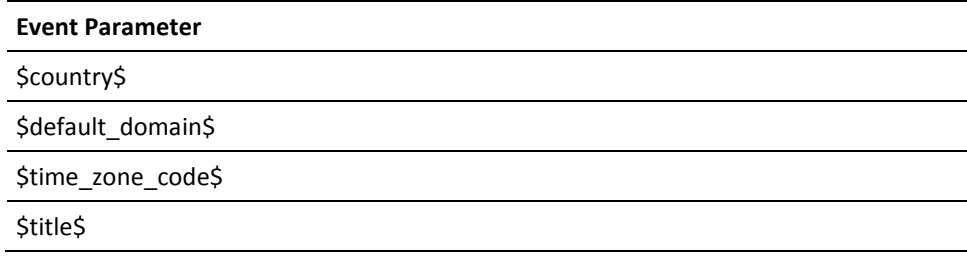

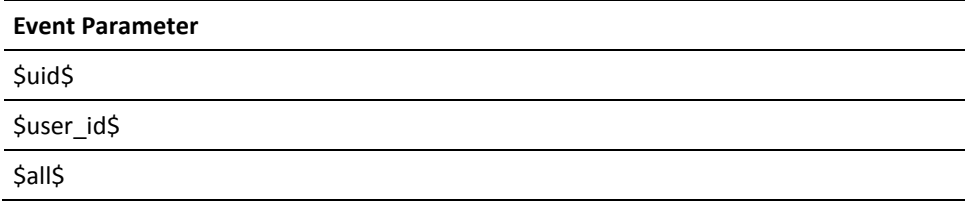

#### **User Create Event**

This event occurs when a new user is created.

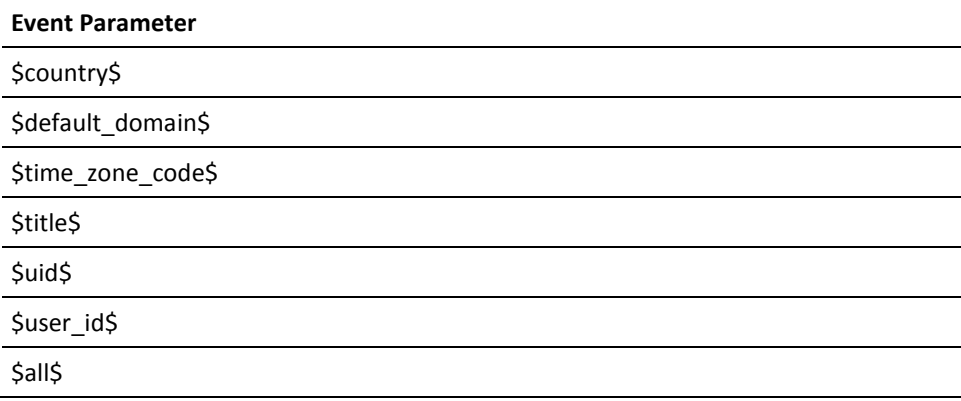

### **User Delete Event**

This event occurs when a user is deleted.

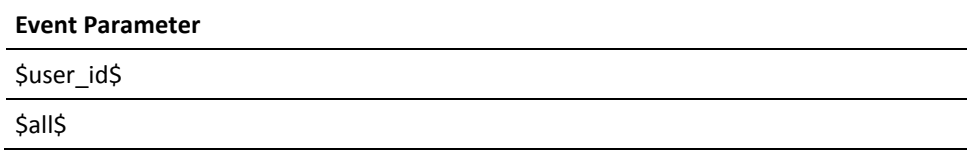

### **User Deleted From Account Event**

This event occurs when a user is removed from an account.

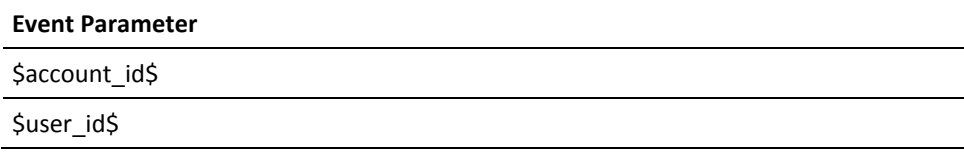

### **User Lockout Event**

This event occurs when a user is locked out.

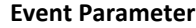

\$user\_id\$